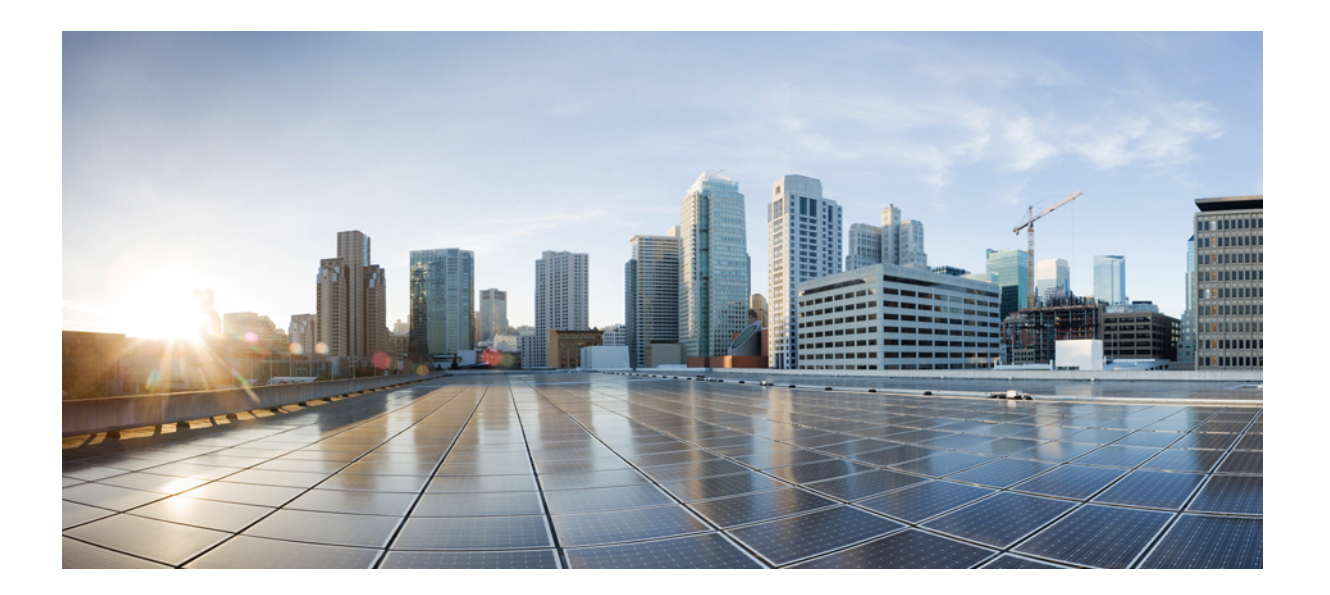

### **Firepower Management Center REST API** 빠른 시작 가이드**,** 버전 **6.2.3**

초판**:** 2017년11월27일 최종변경**:** 2018년03월29일

#### **Americas Headquarters**

Cisco Systems, Inc. 170 West Tasman Drive San Jose, CA 95134-1706 USA http://www.cisco.com Tel: 408 526-4000 800 553-NETS (6387) Fax: 408 527-0883

이 설명서의 제품 관련 사양 및 정보는 예고 없이 변경될 수 있습니다. 이 설명서의 모든 설명, 정보 및 권장 사항이 정확하다고 판단되더라도 어떠한 형태의 명시적이거나 묵 시적인 보증도 하지 않습니다. 모든 제품의 해당 애플리케이션에 대한 사용은 전적으로 사용자에게 책임이 있습니다.

동봉한 제품의 소프트웨어 라이선스 및 제한된 보증은 제품과 함께 제공된 정보 패킷에 설명되어 있으며 본 문서에 참조를 통해 포함됩니다. 소프트웨어 라이선스 또는 제한 된 보증을 찾을 수 없는 경우 CISCO 담당자에게 문의하여 복사본을 요청하십시오.

Cisco의 TCP 헤더 압축은 UNIX 운영 체제의 UCB 공개 도메인 버전의 일부로서 UCB(University of Berkeley)에서 개발된 프로그램을 적용하여 구현합니다. All rights reserved. Copyright © 1981, Regents of the University of California.

여기에 명시된 다른 모든 보증에도 불구하고 이러한 공급업체의 모든 문서 파일 및 소프트웨어는 모든 결점을 포함하여 "있는 그대로" 제공됩니다. CISCO 및 위에 언급된 모 든 공급업체는 상품성, 특정 목적에의 적합성, 타인의 권리 비침해 또는 처리, 사용, 거래 행위로 발생하는 문제에 대한 묵시적 보증을 포함하여(단, 이에 한하지 않음) 묵시적 이든 명시적이든 모든 종류의 보증을 부인합니다.

CISCO 또는 그 공급자는 이 설명서의 사용 또는 사용할 수 없음으로 인한 모든 파생적, 부수적, 직접, 간접, 특별, 징벌적 또는 기타 모든 손해(영업 이익 손실, 영업 중단, 영업 정보 손실, 또는 그 밖의 금전적 손실로 인한 손해를 포함하되 이에 제한되지 않음)에 대하여 어떠한 경우에도 책임을 지지 않으며, 이는 CISCO 또는 그 공급자가 그와 같은 손해의 가능성을 사전에 알고 있던 경우에도 마찬가지입니다.

이 문서에서 사용된 모든 IP(인터넷 프로토콜) 주소와 전화 번호는 실제 주소와 전화 번호가 아닙니다. 이 문서에 포함된 예제, 명령 표시 출력, 네트워크 토폴로지 다이어그 램 및 다른 그림은 이해를 돕기 위한 자료일 뿐이며, 실제 IP 주소나 전화 번호가 사용되었다면 이는 의도하지 않은 우연의 일치입니다.

Cisco <sup>및</sup> Cisco 로고는 미국 <sup>및</sup> 기타 국가에서 Cisco Systems, Inc. <sup>및</sup>/또는 계열사의 상표 또는 등록 상표입니다. Cisco 상표 목록을 보려면 다음 URL<sup>로</sup> 이동하십시오. [https:/](https://www.cisco.com/go/trademarks) [/www.cisco.com/go/trademarks](https://www.cisco.com/go/trademarks) 여기에 언급된 타사 상표는 해당 소유자의 자산입니다. "파트너"라는 용어는 사용에 있어 Cisco<sup>와</sup> 기타 회사 간의 파트너 관계를 의미하지는 않습니다. (1721R)

© 2017-2018 Cisco Systems, Inc. All rights reserved.

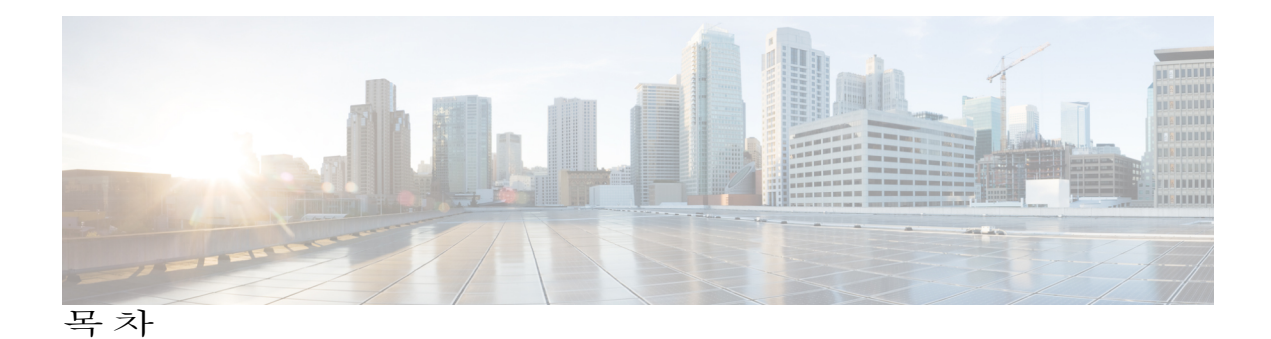

```
Firepower Management Center REST API 정보 1
   Firepower Management Center REST API 정보 1
   REST API 활성화 1
   모범 사례 2
API Explorer 정보 3
   API Explorer 정보 3
   API Explorer에 인증 3
      API Explorer에 로그인 4
      도메인 설정 4
   샘플 코드 얻기 5
      샘플 코드 얻기 5
   API 파라미터 확인 6
클라이언트와 연결 7
   REST API 클라이언트에서 인증 7
      인증 토큰 요청 8
      액세스 토큰 새로 고침 9
REST API의 개체 11
   요청 구조 11
   벌크 규칙 게시 13
   응답 구조 14
   속도 제한 16
   페이로드 제한 16
   감사 서비스 16
      GET auditrecords 16
   배포 서비스 17
      GET deployabledevices 17
```
POST [deploymentrequests](#page-26-2) **17**

Г

[디바이스](#page-26-3) 그룹 서비스 **17** DELETE [devicegrouprecords](#page-26-4) **17** PUT [devicegrouprecords](#page-26-5) **17** POST [devicegrouprecords](#page-27-0) **18** GET [devicegrouprecords](#page-27-1) **18** [디바이스](#page-27-2) 서비스 **18** POST [copyconfigrequests](#page-27-3) **18** DELETE [devicerecords](#page-27-4) **18** PUT [devicerecords](#page-28-0) **19** POST [devicerecords](#page-28-1) **19** GET [devicerecords](#page-28-2) **19** PUT [fpphysicalinterfaces](#page-28-3) **19** GET [fpphysicalinterfaces](#page-28-4) **19** DELETE [fplogicalinterfaces](#page-29-0) **20** PUT [fplogicalinterfaces](#page-29-1) **20** POST [fplogicalinterfaces](#page-29-2) **20** GET [fplogicalinterfaces](#page-29-3) **20** [DELETE](#page-30-0) inlinesets **21** PUT [inlinesets](#page-30-1) **21** POST [inlinesets](#page-30-2) **21** GET [inlinesets](#page-30-3) **21** GET [staticroutes](#page-31-0) **22** DELETE [ipv4staticroutes](#page-31-1) **22** PUT [ipv4staticroutes](#page-31-2) **22** POST [ipv4staticroutes](#page-31-3) **22** GET [ipv4staticroutes](#page-32-0) **23** DELETE [ipv6staticroutes](#page-32-1) **23** PUT [ipv6staticroutes](#page-32-2) **23** POST [ipv6staticroutes](#page-32-3) **23** GET [ipv6staticroutes](#page-33-0) **24** DELETE [virtualswitches](#page-33-1) **24** PUT [virtualswitches](#page-33-2) **24** POST [virtualswitches](#page-33-3) **24** GET [virtualswitches](#page-34-0) **25** GET [fpphysicalinterfaces](#page-34-1) **25**

Г

GET [physicalinterfaces](#page-34-2) **25**

PUT [physicalinterfaces](#page-35-0) **26**

GET [bridgegroupinterfaces](#page-35-1) **26**

POST [bridgegroupinterfaces](#page-35-2) **26**

PUT [bridgegroupinterfaces](#page-35-3) **26**

DELETE [bridgegroupinterfaces](#page-36-0) **27**

GET [redundantinterfaces](#page-36-1) **27**

POST [redundantinterfaces](#page-36-2) **27**

PUT [redundantinterfaces](#page-36-3) **27**

DELETE [redundantinterfaces](#page-37-0) **28**

GET [etherchannelinterfaces](#page-37-1) **28**

POST [etherchannelinterfaces](#page-37-2) **28**

PUT [etherchannelinterfaces](#page-37-3) **28**

DELETE [etherchannelinterfaces](#page-38-0) **29**

GET [subinterfaces](#page-38-1) **29**

POST [subinterfaces](#page-38-2) **29**

PUT [subinterfaces](#page-38-3) **29**

DELETE [subinterfaces](#page-39-0) **30**

GET [fpinterfacestatistics](#page-39-1) **30**

[인텔리전스](#page-39-2) 서비스 **30**

POST [collections](#page-39-3) **30**

POST [discoveryinfo](#page-39-4) **30**

GET [element](#page-39-5) **30**

[DELETE](#page-40-0) incident **31**

PUT [incident](#page-40-1) **31**

GET [incident](#page-40-2) **31**

PUT [indicator](#page-40-3) **31**

GET [indicator](#page-41-0) **32**

PUT [observable](#page-41-1) **32**

GET [observable](#page-41-2) **32**

PUT [settings](#page-41-3) **32**

GET [settings](#page-41-4) **32**

[DELETE](#page-42-0) source **33**

PUT [source](#page-42-1) **33**

POST [source](#page-42-2) **33**

목차

GET [source](#page-42-3) **33**

개체 [서비스](#page-43-0) **34**

GET [anyprotocolportobjects](#page-43-1) **34**

GET [applicationcategories](#page-43-2) **34**

GET [applicationfilters](#page-43-3) **34**

GET [applicationproductivities](#page-43-4) **34**

GET [applicationrisks](#page-44-0) **35**

GET [applications](#page-44-1) **35**

GET [applicationtags](#page-44-2) **35**

GET [applicationtypes](#page-45-0) **36**

GET [continents](#page-45-1) **36**

GET [countries](#page-45-2) **36**

GET [endpointdevicetypes](#page-45-3) **36**

GET [geolocation](#page-46-0) **37**

[DELETE](#page-46-1) hosts **37**

PUT [hosts](#page-46-2) **37**

[POST](#page-46-3) hosts **37**

GET [hosts](#page-47-0) **38**

DELETE [icmpv4objects](#page-47-1) **38**

PUT [icmpv4objects](#page-47-2) **38**

POST [icmpv4objects](#page-47-3) **38**

GET [icmpv4objects](#page-47-4) **38**

DELETE [icmpv6objects](#page-48-0) **39**

PUT [icmpv6objects](#page-48-1) **39**

POST [icmpv6objects](#page-48-2) **39**

GET [icmpv6objects](#page-48-3) **39**

GET [isesecuritygrouptags](#page-49-0) **40**

GET [networkaddresses](#page-49-1) **40**

DELETE [networkgroups](#page-49-2) **40**

PUT [networkgroups](#page-49-3) **40**

POST [networkgroups](#page-49-4) **40**

GET [networkgroups](#page-50-0) **41**

[DELETE](#page-50-1) networks **41**

PUT [networks](#page-50-2) **41**

POST [networks](#page-50-3) **41**

Г

GET [networks](#page-50-4) **41**

DELETE [portobjectgroups](#page-51-0) **42**

PUT [portobjectgroups](#page-51-1) **42**

POST [portobjectgroups](#page-51-2) **42**

GET [portobjectgroups](#page-51-3) **42**

GET [ports](#page-52-0) **43**

DELETE [protocolportobjects](#page-52-1) **43**

PUT [protocolportobjects](#page-52-2) **43**

POST [protocolportobjects](#page-52-3) **43**

GET [protocolportobjects](#page-52-4) **43**

[DELETE](#page-53-0) ranges **44**

PUT [ranges](#page-53-1) **44**

POST [ranges](#page-53-2) **44**

GET [ranges](#page-53-3) **44**

GET [realms](#page-53-4) **44**

GET [realmusergroups](#page-54-0) **45**

GET [realmusers](#page-54-1) **45**

GET [securitygrouptags](#page-54-2) **45**

DELETE [securityzones](#page-55-0) **46**

PUT [securityzones](#page-55-1) **46**

POST [securityzones](#page-55-2) **46**

GET [securityzones](#page-55-3) **46**

DELETE [slamonitors](#page-56-0) **47**

PUT [slamonitors](#page-56-1) **47**

POST [slamonitors](#page-56-2) **47**

GET [slamonitors](#page-56-3) **47**

GET [siurlfeeds](#page-56-4) **47**

GET [siurllists](#page-57-0) **48**

GET [tunneltags](#page-57-1) **48**

GET [urlcategories](#page-57-2) **48**

DELETE [urlgroups](#page-57-3) **48**

PUT [urlgroups](#page-58-0) **49**

POST [urlgroups](#page-58-1) **49**

GET [urlgroups](#page-58-2) **49**

[DELETE](#page-58-3) urls **49**

[PUT](#page-58-4) urls **49** [POST](#page-59-0) urls **50** [GET](#page-59-1) urls **50** GET [variablesets](#page-59-2) **50** DELETE [vlangrouptags](#page-59-3) **50** PUT [vlangrouptags](#page-60-0) **51** POST [vlangrouptags](#page-60-1) **51** GET [vlangrouptags](#page-60-2) **51** [DELETE](#page-60-3) vlantags **51** PUT [vlantags](#page-60-4) **51** POST [vlantags](#page-61-0) **52** GET [vlantags](#page-61-1) **52** 정책 [서비스](#page-61-2) **52** DELETE [accesspolicies](#page-61-3) **52** PUT [accesspolicies](#page-61-4) **52** POST [accesspolicies](#page-62-0) **53** GET [accesspolicies](#page-62-1) **53** DELETE [accessrules](#page-62-2) **53** PUT [accessrules](#page-62-3) **53** POST [accessrules](#page-62-4) **53** GET [accessrules](#page-63-0) **54** PUT [defaultactions](#page-63-1) **54** GET [defaultactions](#page-63-2) **54** GET [filepolicies](#page-63-3) **54** DELETE [ftdnatpolicies](#page-64-0) **55** PUT [ftdnatpolicies](#page-64-1) **55** POST [ftdnatpolicies](#page-64-2) **55** GET [ftdnatpolicies](#page-64-3) **55** DELETE [autonatrules](#page-65-0) **56** PUT [autonatrules](#page-65-1) **56** POST [autonatrules](#page-65-2) **56** GET [autonatrules](#page-65-3) **56** DELETE [manualnatrules](#page-65-4) **56** PUT [manualnatrules](#page-66-0) **57** POST [manualnatrules](#page-66-1) **57**

Г

```
GET manualnatrules 57
   GET natrules 57
   GET intrusionpolicies 58
   GET snmpalerts 58
   GET syslogalerts 58
정책 할당 서비스 58
   PUT policyassignments 58
   POST policyassignments 59
   GET policyassignments 59
상태 서비스 59
   GET taskstatuses 59
시스템 정보 60
   GET serverversion 60
Firepower Threat Defense에서 제공되는 서비스 60
   GET physicalinterfaces 60
   PUT fpphysicalinterfaces 60
   GET redundantinterfaces 60
   GET etherchannelinterfaces 61
   GET subinterfaces 61
   GET bridgegroupinterfaces 61
   POST bridgegroupinterfaces 62
   PUT bridgegroupinterfaces 62
   DELETE bridgegroupinterfaces 62
   POST devicerecords 62
   PUT devicerecords 63
   GET devicegrouprecords 63
   DELETE devicerecords 63
   POST devicegrouprecords 63
   PUT devicegrouprecords 63
   GET devicegrouprecords 64
   DELETE devicegrouprecords 64
   POST securityzones 64
   PUT securityzones 64
   GET securityzones 65
   DELETE securityzones 65
```
POST [policyassignments](#page-74-2) **65**

PUT [policyassignments](#page-74-3) **65**

GET [policyassignments](#page-74-4) **65**

GET [deployabledevices](#page-75-0) **66**

POST [deploymentrequests](#page-75-1) **66**

GET [inlinesets](#page-75-2) **66**

POST [inlinesets](#page-75-3) **66**

PUT [inlinesets](#page-76-0) **67**

[DELETE](#page-76-1) inlinesets **67**

GET [fplogicalinterfaces](#page-76-2) **67**

POST [fplogicalinterfaces](#page-76-3) **67**

PUT [fplogicalinterfaces](#page-77-0) **68**

DELETE [fplogicalinterfaces](#page-77-1) **68**

T

<span id="page-10-0"></span>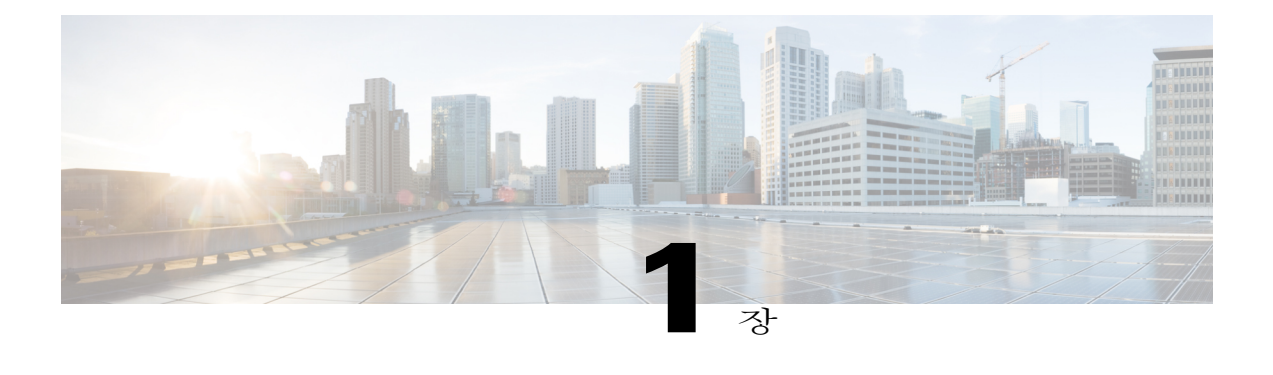

# **Firepower Management Center REST API** 정보

Firepower Management Center REST API에서는 Firepower Management Center를 관리하는 데 사용할 수 있는 간편한 API를 제공합니다.

- Firepower [Management](#page-10-1) Center REST API 정보, 1 페이지
- REST API [활성화](#page-10-2), 1 페이지
- 모범 사례, 2 [페이지](#page-11-0)

## <span id="page-10-1"></span>**Firepower Management Center REST API** 정보

Cisco Firepower Management Center REST API가 릴리스됨에 따라 이제 Firepower Management Center 를 통해 손쉽게 사용할 수 있는 간편한 옵션으로 Firepower Threat Defense 및 레거시 Firepower 디바이 스를 관리할 수 있습니다.

REST API는 버전 6.1 이상을 실행 중인 모든 Firepower Management Center에서 빠르게 활성화할 수 있으며 REST 클라이언트와 함께 사용할 수 있는 "RESTful" 원칙을 기반으로 하는 API(Application Programming Interface)입니다.

REST 클라이언트를 설치한 후에는 특정 Firepower Management Center의 REST 에이전트에 연결하고, 표준 HTTP 메서드를 사용하여 현재 컨피그레이션 정보에 액세스하고, 추가 컨피그레이션 파라미터 를 사용할 수 있습니다.

# <span id="page-10-2"></span>**REST API** 활성화

Firepower Management Center에서 REST API는 기본적으로 활성화됩니다. 그러나 REST API를 사용 하려는 경우 REST API가 활성화되어 있음을 확인해야 합니다.

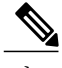

참고 UCAPL 모드를 사용 중이라면 REST API가 활성화되어 있지 않음을 확인합니다.

절차

- 단계 **1** System(시스템)>Configuration(컨피그레이션)>REST API Preferences(REST API 기본 설정)>Enable REST API(REST API 활성화)로 이동합니다.
- 단계 **2** "Enable REST API(REST API 활성화)" 체크 박스를 선택합니다.
- 단계 **3** "Save(저장)"를 클릭합니다. REST API가 활성화되면 "Save Successful(저장 성공)"이 표시된 상자가 나타납니다.

## <span id="page-11-0"></span>모범 사례

REST API 사용 시 최적의 결과를 얻으려면 다음과 같은 모범 사례를 따르는 것이 좋습니다.

- UI 사용자와 스크립트 사용자를 분리된 상태로 유지합니다. 특히 관리자 계정을 API 사용자로 사용하지 않습니다.
- 스크립트 사용자에게 필요 이상의 권한을 제공하지 않습니다.
- 서버에서 전송되는 콘텐츠는 항상 검증합니다.
- JSON 콘텐츠는 임베디드 실행 파일 코드를 포함할 수 있으므로 검증/삭제합니다.
- CC 또는 UCAPL 모드를 사용하는 경우에는 Firepower Management Center 및 매니지드 디바이스 에 대한 REST API 액세스를 비활성화해야 합니다.

<span id="page-12-0"></span>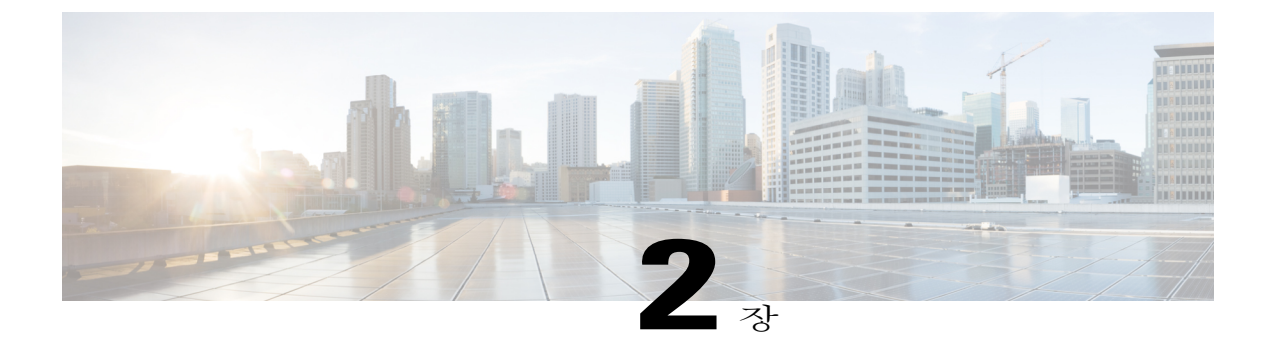

# **API Explorer** 정보

- API [Explorer](#page-12-1) 정보, 3 페이지
- API [Explorer](#page-12-2)에 인증, 3 페이지
- 샘플 코드 얻기, 5 [페이지](#page-14-0)
- API [파라미터](#page-15-0) 확인, 6 페이지

## <span id="page-12-1"></span>**API Explorer** 정보

API Explorer는 REST API용으로 제한적인 인터페이스를 제공할 뿐 아니라 REST API 기능의 보기도 제공합니다.

API Explorer는 Firepower Management Center에 있으며 다음 URL에서 Firepower Management Center를 통해 액세스할 수 있습니다.

https://<management center\_IP\_or\_name>:<https\_port>/api/api-explorer

이 탐색기에서는 Firepower Management Center에서 사용 가능한 API 목록과 해당 세부사항을 제공합 니다.

# <span id="page-12-2"></span>**API Explorer**에 인증

REST API는 Firepower Management Center와 같은 인증을 사용합니다. REST API의 각 기능은 Firepower Management Center의 권한에 매핑됩니다.

Firepower Management Center에서는 모든 계정을 사용하여 API Explorer에 로그인할 수 있지만, 해당 계정에 권한이 있는 기능만 수행할 수 있습니다. 사용자 역할에 대해 권한을 설정하는 방법에 대한 자세한 내용은 *Firepower Management Center* 컨피그레이션 가이드를 참조하십시오.

API Explorer에 처음 연결할 때는 유효하지 않은 인증서로 인해 연결이 안전하지 않다는 오류가 표시 될 수도 있습니다. 인증서를 사용하고 연결을 수락하려면 브라우저에서 예외를 추가해야 합니다.

## <span id="page-13-0"></span>**API Explorer**에 로그인

REST API는 Firepower Management Center와 같은 인증 및 권한 모델을 사용합니다. 자세한 내용은 *Firepower Management Center* 컨피그레이션 가이드를 참조하세요.

시작하기 전에

REST API를 사용하여 수행하려는 작업을 수행하는 데 필요한 권한이 있는 계정이 Firepower Management Center에 있는지 확인합니다.

절차

- 단계 **1** URL https://<management\_center\_IP\_or\_name>:<https\_port>/api/api-explorer로 이동합니다. Firefox 브라우저 사용 시 로그온 화면의 로드 시간이 오래 걸리면 검색 창에 **about:support**를 입력하 고 **Refresh Firefox(Firefox** 새로 고침**)** 옵션을 클릭한 후에 같은 Firefox 브라우저에서 자체 서명된 인 증서를 사용하여 Firepower Management Center 인터페이스를 확인합니다. 자세한 내용은 [https://](https://support.mozilla.org/en-US/kb/refresh-firefox-reset-add-ons-and-settings) [support.mozilla.org/ko/kb/refresh-firefox-reset-add-ons-and-settings](https://support.mozilla.org/en-US/kb/refresh-firefox-reset-add-ons-and-settings)를 참조하십시오.
- 단계 **2** 사용자 이름과 비밀번호를 사용하여 로그인하고 "Sign In(로그인)"을 클릭합니다.

다음에 할 작업 원하는 리소스 및 요청을 찾습니다.

### <span id="page-13-1"></span>도메인 설정

REST API는 전역적으로, 기본 도메인에서 또는 특정 도메인에서 기능을 수행할 수 있습니다.

시작하기 전에

구성된 Firepower Management Center, 그리고 FMC에 구성된 도메인 하나 이상에서 REST API에 액세 스하는 권한이 있는 계정이 있어야 합니다.

절차

오른쪽 위의 Domains(도메인) 드롭다운 메뉴에서 원하는 도메인을 선택합니다.

다음에 할 작업 원하는 리소스 및 요청 유형을 찾습니다.

## <span id="page-14-0"></span>샘플 코드 얻기

API Explorer의 Export Operation(작업 내보내기) 버튼을 사용하면 표시된 메서드 예시를 로컬 호스트 에 Python 또는 Perl 스크립트 파일로 저장할 수 있습니다. 이 스크립트는 REST 호출을 수행하는 데 사용할 수 있으며 애플리케이션에 통합할 수 있으며, 주로 교육 및 부트스트래핑 툴로 사용됩니다.

- Python: Python 스크립트를 사용하려면 https://www.python.org/에서 제공되는 Python을 설치해야 합니다. Python을 설치하고 나면 python script.py 사용자 이름 비밀번호로 스크립트를 실행할 수 있습니다.
- Perl: Perl 스크립트를 사용하려면 몇 가지 추가 설정을 수행해야 합니다. 구체적으로는 다음의 5가지 구성 요소가 필요합니다.
	- Perl 패키지 http://www.perl.org/
	- Bundle::CPAN <http://search.cpan.org/~andk/Bundle-CPAN-1.861/CPAN.pm>
	- REST::Client <http://search.cpan.org/~mcrawfor/REST-Client-88/lib/REST/Client.pm>
	- MIME::Base64 <http://perldoc.perl.org/MIME/Base64.html>
	- JSON <http://search.cpan.org/~makamaka/JSON-2.90/lib/JSON.pm>

### <span id="page-14-1"></span>샘플 코드 얻기

API Explorer에서는 REST API 클라이언트를 쉽게 생성할 수 있도록 Python 및 Perl로 샘플 코드를 생 성할 수 있습니다.

시작하기 전에

구성된 Firepower Management Center, 그리고 원하는 REST API 기능을 사용하는 데 필요한 권한이 있 는 Firepower Management Center의 계정이 있어야 합니다.

절차

- 단계 **1** API INFO(API 정보) 메뉴에서 샘플 코드를 얻으려는 리소스를 선택합니다.
- 단계 **2** 원하는 기능을 찾은 다음 DELETE, PUT, POST 또는 GET을 선택합니다.
- 단계 **3** 원하는 기능에 대해 기타 모든 파라미터를 선택하고 입력합니다. 이러한 파라미터는 기능에 따라 달 라집니다.
- 단계 **4** 오른쪽 드롭다운 메뉴에서 "Export operation in(작업 내보내기 형식)"을 선택하고 "Python script(Python 스크립트)" 또는 "Perl script(Perl 스크립트)"를 선택합니다.
- 단계 **5** 샘플 코드가 새 팝업 창에 표시됩니다. 이 코드를 잘라낸 다음 붙여넣는 방식으로 REST API 클라이 언트에서 사용합니다.

ι

다음에 할 작업

이 샘플 코드를 사용하면 원하는 REST API 클라이언트를 구현할 수 있습니다.

## <span id="page-15-0"></span>**API** 파라미터 확인

각 리소스에는 리소스에 연결된 파라미터와 필드 집합이 있습니다. API Explorer 내에서 해당 리소스 에 대해 지원되는 작업을 수행하면 파라미터와 필드를 확인할 수 있습니다.

시작하기 전에

구성된 Firepower Management Center, 그리고 원하는 REST API 기능을 사용하는 데 필요한 권한이 있 는 Firepower Management Center의 계정이 있어야 합니다.

절차

- 단계 **1** 원하는 리소스를 선택합니다.
- 단계 **2** 해당 리소스에 대해 지원되는 작업 중 하나를 선택합니다.

<span id="page-16-0"></span>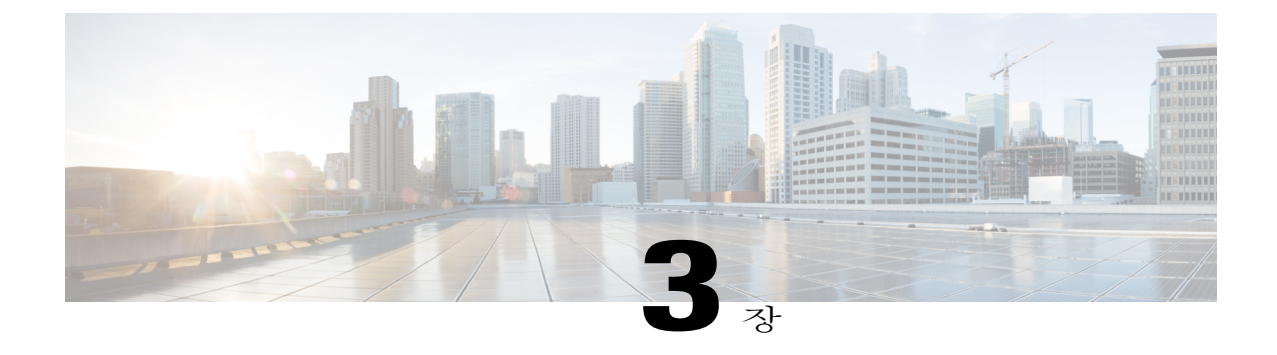

# 클라이언트와 연결

모든 REST API 클라이언트를 사용하여 REST API에 액세스할 수 있습니다. 일반적으로 REST API 클라이언트는 브라우저 플러그인으로 제공되지만 모든 REST API 클라이언트를 사용할 수 있습니 다.

REST API에 처음 연결할 때는 인증서 관련 경고가 표시됩니다. REST API를 사용하려면 인증서 를 수락해야 합니다. 참고

• REST API [클라이언트에서 인증](#page-16-1), 7 페이지

# <span id="page-16-1"></span>**REST API** 클라이언트에서 인증

**API**와 **Firepower** 유저 인터페이스에 연결할 때는 각기 다른 계정을 사용하는 것이 좋습니다**.** 두 인터 페이스에 대해 동시에 크리덴셜을 사용할 수는 없으며, 동시에 사용하는 경우 경고 없이 로그아웃됩 니다.

REST API에 처음 연결할 때는 유효하지 않은 인증서로 인해 연결이 안전하지 않다는 오류가 표시될 수도 있습니다. 인증서를 사용하고 연결을 수락하려면 브라우저에서 예외를 추가합니다.

토큰 기반 인증을 사용할 때는 사용자 이름과 비밀번호를 입력하여 토큰을 받습니다. 이 토큰을 사용 하면 모든 요청에서 사용자 이름과 비밀번호를 입력하지 않아도 제한된 기간 동안 HTTP 서비스에 액세스할 수 있습니다. 즉, 각 요청에서 사용자 이름과 비밀번호를 사용하여 인증하지 않아도 되도록 하려면 사용자 크리덴셜을 고유하게 생성된 액세스 토큰으로 대체합니다. 이 토큰은 최대 30분 동안 리소스에 액세스하는 데 사용할 수 있으며 최대 3회 새로 고칠 수 있습니다.

아래 다이어그램에는 토큰 기반 인증의 개념이 나와 있습니다.

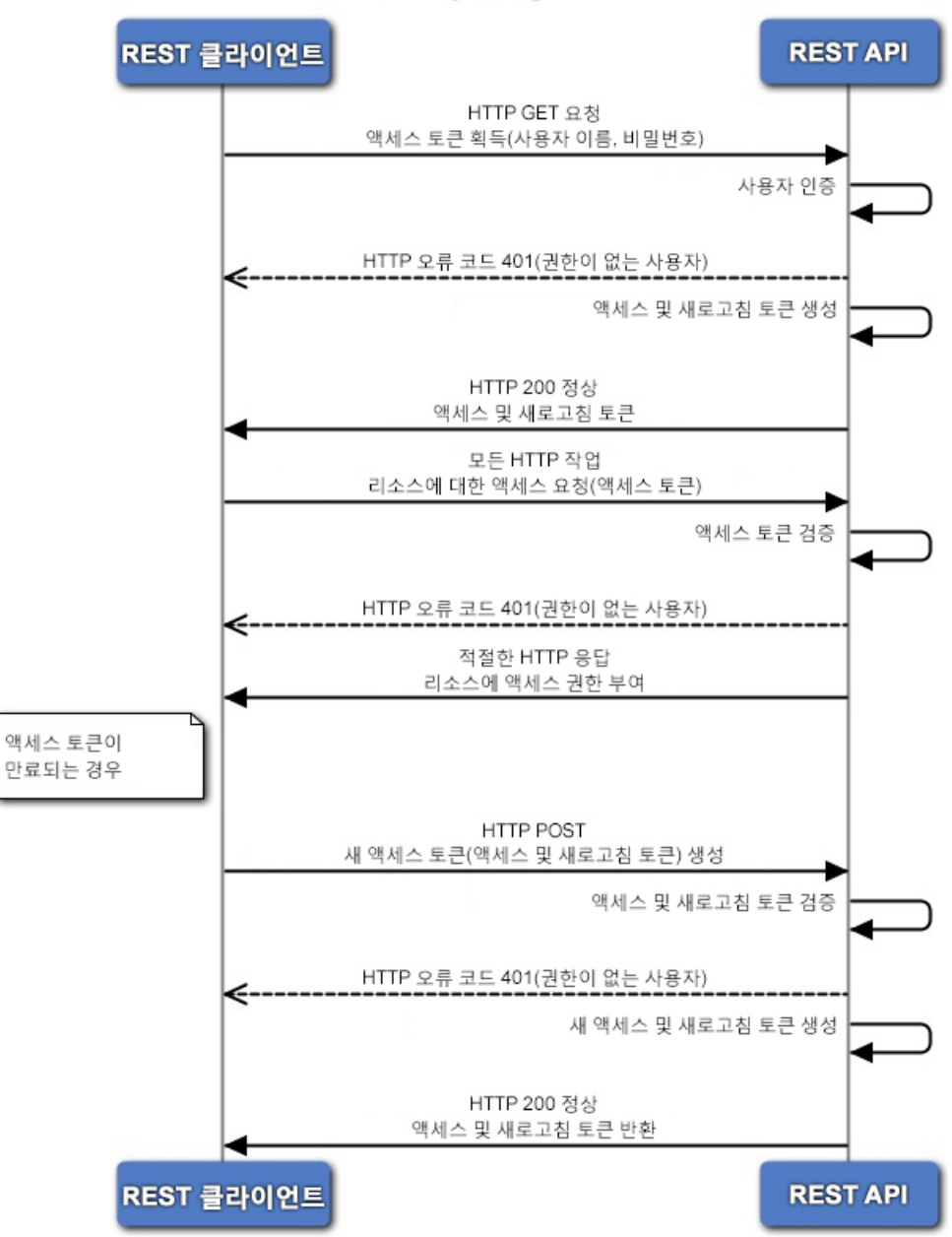

토큰 기반 인증

<span id="page-17-0"></span>인증 토큰 요청

토큰 생성 유틸리티는 REST API 클라이언트에서 사용할 수 있는 인증 토큰을 제공합니다.

시작하기 전에

구성된 Firepower Management Center, 그리고 REST API 사용을 위한 크리덴셜이 있는 Firepower Management Center의 계정이 있어야 합니다. 또한 기본 인증을 수행할 수 있는 REST API 클라이언트 도 있어야 합니다.

절차

- 단계 **1** REST API 클라이언트를 엽니다.
- 단계 **2** 클라이언트가 URL https://<management center IP or name>/api/fmc platform/v1/auth/generatetoken에 대해 POST 명령을 실행하도록 설정합니다.
- 단계 **3** 기본 인증 헤더로 사용자 이름과 비밀번호를 포함합니다. POST 본문은 비워 두어야 합니다.

다음에 할 작업

API에 대한 요청에 X-auth-access-token:<인증 토큰 값> 헤더를 추가합니다.

토큰 새로 고침 요청에 X-auth-access-token:<인증 토큰 값> 및 X-auth-refresh-token:<새로 고침 토큰 값> 헤더를 추가합니다. 여기에 대한 설명은 다음 위치에 나와 있습니다. REST API [클라이언트에서](#page-16-1) [인증](#page-16-1), 7 페이지

서버에 대한 모든 REST 요청에는 인증 토큰의 Domain\_UUID를 사용합니다.

### <span id="page-18-0"></span>액세스 토큰 새로 고침

Firepower Management Center REST API 인증 토큰은 30분 동안 유효하며 최대 3회 새로 고칠 수 있습 니다.

시작하기 전에

Firepower Management Center REST API에서 유효한 인증 및 새로 고침 토큰을 받습니다. 이러한 토큰 을 새로 고친 횟수가 3회 미만인지 확인합니다.

절차

- 단계 **1** REST API 클라이언트를 엽니다.
- 단계 2 클라이언트가 URL https://<management\_center\_IP\_or\_name>/api/fmc\_platform/v1/auth/refreshtoken에 대해 POST 명령을 실행하도록 설정합니다. 헤더로는 X-auth-access-token:<인증 토큰 값> 및 X-auth-refresh-token:<새로 고침 토큰 값>을 사용합니다.

Ī

다음에 할 작업

API에 대한 요청에 X-auth-access-token:<새 인증 토큰 값> 헤더를 추가합니다.

토큰 새로 고침 요청에 X-auth-refresh-token:<새 새로 고침 토큰 값> 헤더를 추가합니다.

<span id="page-20-0"></span>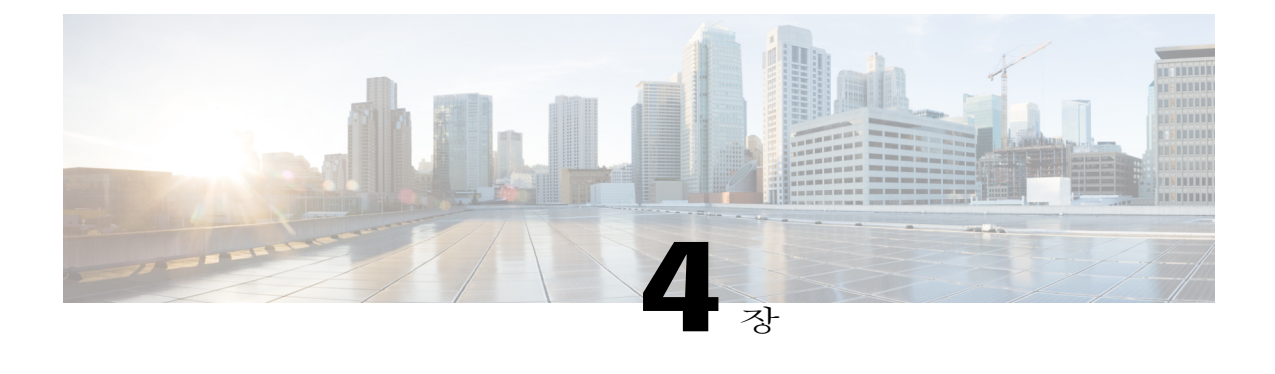

# **REST API**의 개체

- 요청 구조, 11 [페이지](#page-20-1)
- 벌크 규칙 게시, 13 [페이지](#page-22-0)
- 응답 구조, 14 [페이지](#page-23-0)
- 속도 제한, 16 [페이지](#page-25-0)
- [페이로드](#page-25-1) 제한, 16 페이지
- 감사 [서비스](#page-25-2), 16 페이지
- 배포 [서비스](#page-26-0), 17 페이지
- [디바이스](#page-26-3) 그룹 서비스, 17 페이지
- [디바이스](#page-27-2) 서비스, 18 페이지
- [인텔리전스](#page-39-2) 서비스, 30 페이지
- 개체 [서비스](#page-43-0), 34 페이지
- 정책 [서비스](#page-61-2), 52 페이지
- 정책 할당 [서비스](#page-67-3), 58 페이지
- 상태 [서비스](#page-68-2), 59 페이지
- [시스템](#page-69-0) 정보, 60 페이지
- [Firepower](#page-69-2) Threat Defense에서 제공되는 서비스, 60 페이지

# <span id="page-20-1"></span>요청 구조

Г

요청 구조:

요청은아래에서설명하는형식의URI(UniformResource Identifier)가포함된HTTPS요청으로Firepower Management Center에 전송됩니다.

https://<management\_center\_IP\_or\_name>:<https\_port>/<object\_URL>/object\_UUID*options*

여기서 각 항목은 다음을 나타냅니다.

- <management\_center\_IP\_or\_name> Firepower Management Center의 IP 주소 또는 FQDN(Fully Qualified Domain Name)입니다.
- <https\_port>

Firepower Management Center에서 HTTPS 연결에 사용하는 포트 번호. 이 포트는 항상 443입니 다.

• <object\_URL>

원하는 리소스의 구체적인 URL. 이러한 URL(아래에 나와 있음)은 각 리소스에 대해 고유합니 다.

• *options* 요청과 함께 제공되는 옵션. 옵션을 사용하여 출력을 수정하고 결과를 필터링할 수 있습니다.

• *{UUID}* 대부분의 URL에는 지정해야 하는 UUID가 하나 이상 포함되어 있습니다. 대다수 URI에는 도메 인 UUID(인증 토큰에서 확인할 수 있음)가 포함됩니다. 개체를 삭제 또는 수정할 때나 특정 개 체에 대한 정보를 요청할 때 URI는 개체 UUID로 끝납니다.

사용 가능한 요청 메서드는 다음과 같습니다.

• GET

- 지정된 개체에서 데이터를 검색합니다. GET는 읽기 전용 작업입니다.

• PUT

- 제공된 정보를 지정된 개체에 추가합니다. 개체가 없을 경우 404 Resource Not Found(404 리소 스를 찾을 수 없음) 오류가 반환됩니다.

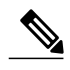

현재는 PUT을 사용하여 새 개체를 생성할 수 있지만 향후 릴리스에서는 이 기능 이 제거될 수 있습니다. POST를 사용하여 새 개체를 생성하고, PUT을 사용하여 기존 개체를 수정합니다. 참고

#### • POST

- 제공된 정보로 개체를 생성합니다. POST 작업 뒤에는 생성할 JSON 개체로 구성된 페이로드를 다음과 같이 중괄호로 묶어서 추가해야 합니다. {object]

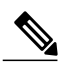

사용할 수 있는 최대 규칙 수는 디바이스의 메모리에 따라 달라집니다. 복잡한 규칙은 메모리를 더 많이 사용하므로 설정된 제한은 없습니다. 규칙 성능 및 최 적화 지침은 Firepower Management Center 컨피그레이션 가이드를 참조하십시오. 참고

• DELETE

- 지정된 개체를 삭제합니다.

• PATCH

- 지원되지않습니다**.**

API는 거의 모든 요청에 대해 쿼리 파라미터를 지원합니다. GET 요청의 경우 다음 쿼리 파라미터를 사용하여 반환되는 개체의 수와 페이지 매기기를 제어할 수 있습니다.

• expanded

- 목록에 항목의 전체 목록이 제공되는지 아니면 참조만 제공되는지를 나타내는 True/False 값입 니다.

• offset

- 목록에서 시작할 위치를 나타냅니다.
- limit
- 페이지에서 검색할 항목 수를 나타냅니다.

API는 요청과 함께 전달된 쿼리 파라미터를 기반으로 한 필터링을 지원합니다. 모델의 특정 속성을 기준으로 필터링을 수행할 수 있습니다. 필터링에 사용할 수 있는 파라미터(아래에 요청과 함께 나와 있음)는 개체별로 다릅니다.

# <span id="page-22-0"></span>벌크 규칙 게시

П

벌크 삽입 기능을 사용하면 POST 명령을 통해 여러 액세스 제어 규칙을 추가할 수 있습니다. 이 기능 을 사용하면 최대 1,000개의 규칙을 한 번에 추가할 수 있습니다.

이 기능은 액세스 규칙에만 사용 가능합니다.

이 기능의 URL은 다음과 같습니다.

https://{fmc\_IP\_or\_name}:{https\_port}/api/fmc\_config/v1/domain/{domain\_UUID}/policy/accesspolicies/{policy\_UUID}/accessrules*?bulk=true* 다음 옵션은

?bulk=true

이 요청의 페이로드에서 여러 규칙이 사용됨을 나타냅니다.

벌크 POST 요청 페이로드의 모든 개체는 같은 유형이어야 합니다. 같은 벌크 요청에서 다른 개체를 조합하여 사용할 수는 없습니다.

일반 POST 작업과는 달리 벌크 POST에서는 JSON 개체 목록이 필요합니다. 이 목록에는 개체를 최 대 1,000개까지 포함할 수 있습니다. 개별 JSON 개체는 중괄호로 묶어야 합니다. 각 개체는 쉼표로 구 분해야 하며 전체 목록은 대괄호로 묶어야 합니다.

```
[{object}]
[{object1}, {object2}, {object3}, {object4}, {object5} …]
벌크 POST 요청에서 지원되는 쿼리 파라미터는 다음과 같습니다.
```
• bulk=true

이 파라미터는 쿼리에서 벌크 POST 기능을 사용 중임을 지정하며, 벌크 규칙 게시의 필수 파라 미터입니다.

• section=mandatory/default

이 파라미터는 규칙을 추가할 섹션을 지정합니다. 이 파라미터를 사용하지 않으면 기본 섹션에 규칙이 추가됩니다. 실제로 있는 섹션을 지정해야 하며, 섹션이 없으면 요청이 실패합니다. 섹 션을 지정하는 경우에는 카테고리를 지정할 수 없습니다.

• category=<Name of the category>

이 파라미터는 규칙을 추가할 카테고리를 지정합니다. 실제로 있는 카테고리를 지정해야 하며, 카테고리가 없으면 요청이 실패합니다. 카테고리를 지정하는 경우에는 섹션을 지정할 수 없습 니다.

• insertAfter=<Index of rule>

이 파라미터는 지정한 규칙 인덱스 뒤에 규칙을 삽입할 것임을 지정합니다. 지정된 섹션이나 카 테고리가 없으면 규칙은 삽입 지점 뒤의 섹션이나 카테고리에 추가됩니다.

• insertBefore=<Index of rule>

이 파라미터는 지정한 규칙 인덱스 앞에 규칙을 삽입할 것임을 지정합니다. 지정된 섹션이나 카 테고리가없으면규칙은삽입지점앞의섹션이나카테고리에추가됩니다.insertBefore는insertAfter 보다 우선적으로 적용됩니다. 두 파라미터를 모두 지정하면 insertBefore 파라미터가 적용됩니 다.

섹션이나 카테고리의 일부분인 인덱스에 규칙 또는 규칙 그룹을 삽입할 때는 카테고리 또는 섹션 파 라미터를 인덱스와 함께 사용하여 규칙 삽입 위치를 지정할 수 있습니다. 섹션이나 카테고리와 함께 제공한 인덱스가 해당 섹션이나 카테고리에 없으면 오류가 발생합니다.

지정된 인덱스가 없으면 규칙은 액세스 정책의 끝에 삽입됩니다. 카테고리나 섹션만 지정되어 있고 인덱스는 지정되어 있지 않으면 규칙은 해당 카테고리나 섹션의 끝에 삽입됩니다.

지정된 POST에서는 모든 규칙이 단일 지점에 삽입됩니다. POST 요청에는 여러 삽입 위치를 지정할 수 없습니다.

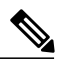

참고 규칙 순서는 Firepower Management Center에서 순서를 구문 분석하는 방법에 영향을 줍니다.

<span id="page-23-0"></span>응답 구조

 $\label{eq:1} \mathscr{D}_{\mathbf{a}}$ 

REST API는 페이지당 결과를 25개만 제공합니다. limit 쿼리 파라미터를 사용하면 이 값을 1000까 지 늘릴 수 있습니다. 참고

응답 구조는 다음과 같을 수 있습니다.

• LOCATION – 새로 생성된 리소스 ID. POST의 경우에 한해 새 리소스 ID가 URI 표현으로 포함 됩니다.

- CONTENT-TYPE 응답 메시지 본문을 설명하는 미디어 유형. 응답 메시지 본문의 표현 및 구 문을 설명.
- 각 응답은 HTTP 상태 또는 오류 코드를 포함합니다. 사용 가능한 코드의 범주는 다음과 같습니 다.
- 20x 다음을 비롯한 200 계열 코드는 작업이 성공했음을 나타냅니다.
- $\bullet$  200 OK
- 성공한 요청의 표준 응답
- 201 Created
- 요청이 완료되었으며 새 리소스가 생성됨
- 202 Accepted - 요청이 수락되었지만 처리가 완료되지 않음
- 204 No Content 서버가 성공적으로 요청을 처리했으며 콘텐츠가 반환되지 않음
- 4xx 다음을 비롯한 400 계열 코드는 클라이언트 측 오류를 나타냅니다.
- 400 Bad Request

- 인식할 수 없는 파라미터, 누락된 파라미터 또는 잘못된 값을 비롯한 유효하지 않은 쿼리 파라 미터

이 코드는 개체가 REST API를 통해 편집되거나 삭제되어 해당 정책이 무효화되었음을 나타낼 수 있습니다.

- 404 Not Found - 제공된 URL이 기존 리소스와 일치하지 않음. 예를 들어 리소스를 사용할 수 없으므로 HTTP DELETE가 실패할 수 있습니다.
- 405 Method not Allowed
- 리소스에서 허용되지 않는 HTTP 요청을 실행했습니다(예: 읽기 전용 리소스에 대해 POST 실 행).
- 422 Unprocessable Entity
- 페이로드가 너무 큼. 204800바이트보다 큰 페이로드를 보내면 이 오류가 발생합니다.
- 422 Unprocessable Entity
- 페이로드가 너무 큼. 2048000바이트보다 큰 페이로드를 보내면 이 오류가 발생합니다.
- 429 Too Many Requests - API로 요청을 너무 많이 전송함. 분당 120개가 넘는 요청을 보내면 이 오류가 발생합니다.
- 5xx 500 계열 코드는 서버 측 오류를 나타냅니다.

오류가 발생하면 오류 코드 외에도 오류에 대해 자세히 설명하는 오류 개체가 반환 응답에 포함될 수 있습니다. JSON 오류/경고 응답 스키마는 다음과 같습니다.

```
{
"error": {
"category": "FRAMEWORK",
"messages": [
{
"description": "Action is mandatory to be specified."
```

```
}
],
"severity": "ERROR"
}
}
개체 속성은 다음과 같습니다.
```
표 **1:** 개체속성

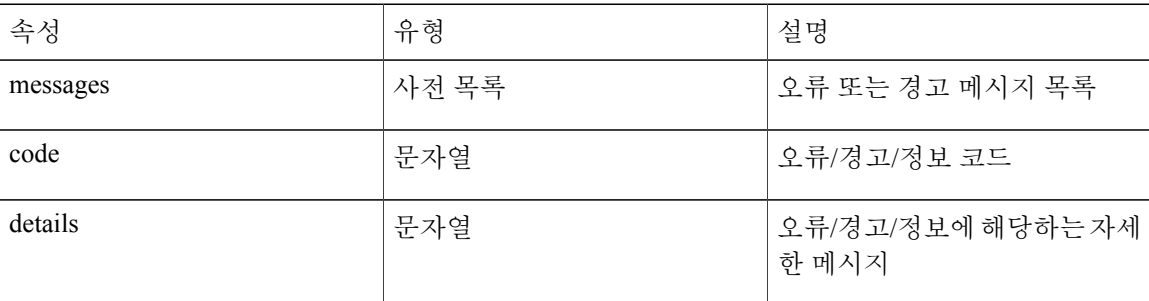

# <span id="page-25-0"></span>속도 제한

Firepower Management Center REST API는 네트워크 로드를 줄이기 위해 속도 제한을 구현합니다. API는 개별 IP 주소에서 메시지를 분당 120개까지만 수락합니다. 그리고 IP 주소당 동시 연결은 10개 만 허용됩니다. 이러한 값은 구성 가능한 파라미터가 아닙니다.

클라이언트가 이러한 제한을 초과하면 API에서 HTTP 429 오류가 발생합니다.

# <span id="page-25-2"></span><span id="page-25-1"></span>페이로드 제한

API는 페이로드가 2048000바이트보다 큰 메시지를 수락할 수 없습니다. 이 제한은 REST API와 API Explorer에 모두 적용됩니다. 이 값은 구성 가능한 파라미터가 아닙니다.

메시지가 제한을 초과하면 API에서 HTTP 422 오류가 발생합니다.

# <span id="page-25-3"></span>감사 서비스

### **GET auditrecords**

요청 유형: **GET**

설명: 감사 레코드를 검색합니다.

URL: /api/fmc\_config/v1/domain/{domain\_UUID}/audit/auditrecords

권한: 시스템 > 모니터링 > 감사 필터링에 사용할 수 있는 파라미터: username, subsystem, source, starttime, endtime

<span id="page-26-0"></span>배포 서비스

#### <span id="page-26-1"></span>**GET deployabledevices**

요청 유형: **GET** 설명: 컨피그레이션을 변경하여 구축할 준비가 된 모든 디바이스의 목록을 검색합니다. URL: /api/fmc\_config/v1/domain/{domain\_UUID}/deployment/deployabledevices 권한: 디바이스에 컨피그레이션 구축 필터링에 사용할 수 있는 파라미터: name

### <span id="page-26-2"></span>**POST deploymentrequests**

요청 유형: **POST** 설명: 지정된 디바이스에 컨피그레이션 변경 사항을 구축하기 위한 요청을 생성합니다. URL: /api/fmc\_config/v1/domain/{domain\_UUID}/deployment/deploymentrequests/{object\_UUID} 권한: 디바이스에 컨피그레이션 구축

# <span id="page-26-4"></span><span id="page-26-3"></span>디바이스 그룹 서비스

### <span id="page-26-5"></span>**DELETE devicegrouprecords**

#### 요청 유형: **DELETE**

설명: 지정된 개체 ID를 사용하는 디바이스 그룹을 삭제합니다. URL:/api/fmc\_config/v1/domain/{domain\_UUID}/devicegroups/devicegrouprecords/{object\_UUID} 권한: 디바이스 > 디바이스 관리 > 디바이스 수정

### **PUT devicegrouprecords**

요청 유형: **PUT**

설명: 지정된 개체 ID를 사용하는 디바이스 그룹을 수정합니다.

URL:/api/fmc\_config/v1/domain/{domain\_UUID}/devicegroups/devicegrouprecords/{object\_UUID}

권한: 디바이스 > 디바이스 관리 > 디바이스 수정

### <span id="page-27-0"></span>**POST devicegrouprecords**

요청 유형: **POST**

설명: 지정된 개체 ID를 사용하는 디바이스 그룹을 생성합니다. URL: /api/fmc\_config/v1/domain/{domain\_UUID}/devicegroups/devicegrouprecords 권한: 디바이스 > 디바이스 관리 > 디바이스 수정

### <span id="page-27-1"></span>**GET devicegrouprecords**

```
요청 유형: GET
```
설명: 지정된 ID와 연결되어 있는 디바이스 그룹을 검색합니다. 지정된 ID가 없으면 모든 디바이스 그룹의 목록을 검색합니다.

URL: /api/fmc\_config/v1/domain/{domain\_UUID}/devicegroups/devicegrouprecords

ID를 사용하는 GET의 URL: /api/fmc\_config/v1/domain/{domain\_UUID}/devicegroups/devicegrouprecords/{object\_UUID} 권한: 디바이스 > 디바이스 관리 > 디바이스 보기

# <span id="page-27-3"></span><span id="page-27-2"></span>디바이스 서비스

### **POST copyconfigrequests**

요청 유형: **POST**

설명: 지정된 Firepower Threat Defense 디바이스에 디바이스 컨피그레이션을 복사합니다. URL: /api/fmc\_config/v1/domain/{domain\_UUID}/devices/copyconfigrequests 권한: 디바이스 > 디바이스 관리 > 디바이스 수정

#### <span id="page-27-4"></span>**DELETE devicerecords**

#### 요청 유형: **DELETE**

설명: 지정된 디바이스를 등록 취소합니다. URL: /api/fmc\_config/v1/domain/{domain\_UUID}/devices/devicerecords/{object\_UUID} 권한: 디바이스 > 디바이스 관리 > 디바이스 수정

### <span id="page-28-0"></span>**PUT devicerecords**

요청 유형: **PUT**

설명: 지정된 ID와 연결되어 있는 디바이스 레코드를 수정합니다. URL: /api/fmc\_config/v1/domain/{domain\_UUID}/devices/devicerecords/{object\_UUID} 권한: 디바이스 > 디바이스 관리 > 디바이스 수정

### <span id="page-28-1"></span>**POST devicerecords**

요청 유형: **POST**

설명: Firepower Managemenr Center에 지정된 디바이스를 등록합니다. URL: /api/fmc\_config/v1/domain/{domain\_UUID}/devices/devicerecords 권한: 디바이스 > 디바이스 관리 > 디바이스 수정

### <span id="page-28-2"></span>**GET devicerecords**

요청 유형: **GET**

설명: 디바이스 정보를 검색합니다. 디바이스 ID를 지정하면 지정된 디바이스에 대한 정보를 검색합 니다. 지정된 ID가 없으면 모든 디바이스에 대한 정보를 검색합니다.

URL: /api/fmc\_config/v1/domain/{domain\_UUID}/devices/devicerecords

ID를 사용하는 GET의 URL: /api/fmc\_config/v1/domain/{domain\_UUID}/devices/devicerecords/{object\_UUID} 권한: 디바이스 > 디바이스 관리 필터링에 사용할 수 있는 파라미터: hostName

### <span id="page-28-3"></span>**PUT fpphysicalinterfaces**

요청 유형: **PUT**

설명: 지정된 디바이스에서 물리적 인터페이스를 수정합니다. URL: /api/fmc\_config/v1/domain/{domain\_UUID}/devices/devicerecords/{containerUUID}/fpphysicalinterfaces/{object\_UUID} 권한: 디바이스 > 디바이스 관리 > 디바이스 수정

### <span id="page-28-4"></span>**GET fpphysicalinterfaces**

요청 유형: **GET**

설명: 지정된 NGIPS 디바이스 ID 및 인터페이스 ID와 연결되어 있는 물리적 인터페이스에 대한 정보 를 검색합니다. 지정된 ID가 없으면 지정된 NGIPS 디바이스 ID와 연결되어 있는 모든 물리적 인터페 이스의 목록을 검색합니다.

#### URL:

/api/fmc\_config/v1/domain/{domain\_UUID}/devices/devicerecords/{container\_UUID}/fpphysicalinterfaces

ID를 사용하는 GET의 URL:

/api/fmc\_config/v1/domain/{domain\_UUID}/devices/devicerecords/{container\_UUID}/fpphysicalinterfaces/{object\_UUID}

권한: 디바이스 > 디바이스 관리

필터링에 사용할 수 있는 파라미터: name

### <span id="page-29-0"></span>**DELETE fplogicalinterfaces**

요청 유형: **DELETE**

설명: 지정된 디바이스에서 논리 인터페이스를 삭제합니다.

URL: /api/fmc\_config/v1/domain/{domain\_UUID}/devices/devicerecords/{containerUUID}/ fplogicalinterfaces/{object\_UUID}

권한: 디바이스 > 디바이스 관리 > 디바이스 수정

#### <span id="page-29-1"></span>**PUT fplogicalinterfaces**

요청 유형: **PUT**

설명: 지정된 디바이스에서 논리 인터페이스를 수정합니다.

URL:

/api/fmc\_config/v1/domain/{domain\_UUID}/devices/devicerecords/{container\_UUID}/fplogicalinterfaces/{object\_UUID} 권한: 디바이스 > 디바이스 관리 > 디바이스 수정

#### <span id="page-29-2"></span>**POST fplogicalinterfaces**

요청 유형: **POST**

설명: 지정된 디바이스에서 논리 인터페이스를 생성합니다.

URL:

/api/fmc\_config/v1/domain/{domain\_UUID}/devices/devicerecords/{container\_UUID}/fplogicalinterfaces 권한: 디바이스 > 디바이스 관리 > 디바이스 수정

### <span id="page-29-3"></span>**GET fplogicalinterfaces**

요청 유형: **GET**

설명: 지정된 NGIPS 디바이스 ID 및 인터페이스 ID와 연결되어 있는 논리 인터페이스를 검색합니다. 지정된 ID가 없으면 지정된 NGIPS 디바이스 ID와 연결되어 있는 모든 논리 인터페이스의 목록을 검 색합니다.

URL:

/api/fmc\_config/v1/domain/{domain\_UUID}/devices/devicerecords/{container\_UUID}/fplogicalinterfaces

ID를 사용하는 GET의 URL:

/api/fmc\_config/v1/domain/{domain\_UUID}/devices/devicerecords/{container\_UUID}/fplogicalinterfaces/{object\_UUID}

권한: 디바이스 > 디바이스 관리

필터링에 사용할 수 있는 파라미터: name

#### <span id="page-30-0"></span>**DELETE inlinesets**

요청 유형: **DELETE**

설명: 지정된 디바이스에서 인라인 집합을 삭제합니다.

URL:

/api/fmc\_config/v1/domain/{domain\_UUID}/devices/devicerecords/{containerUUID}/inlinesets/{object\_UUID} 권한: 디바이스 > 디바이스 관리 > 디바이스 수정

### <span id="page-30-1"></span>**PUT inlinesets**

요청 유형: **PUT**

설명: 지정된 디바이스에서 인라인 집합을 수정합니다.

URL:

/api/fmc\_config/v1/domain/{domain\_UUID}/devices/devicerecords/{container\_UUID}/inlinesets/{object\_UUID} 권한: 디바이스 > 디바이스 관리 > 디바이스 수정

### <span id="page-30-3"></span><span id="page-30-2"></span>**POST inlinesets**

요청 유형: **POST**

설명: 지정된 디바이스에서 인라인 집합을 생성합니다. URL: /api/fmc\_config/v1/domain/{domain\_UUID}/devices/devicerecords/{container\_UUID}/inlinesets 권한: 디바이스 > 디바이스 관리 > 디바이스 수정

### **GET inlinesets**

요청 유형: **GET**

설명: 지정된 NGIPS 디바이스 ID 및 인라인 집합 ID와 연결되어 있는 인라인 집합에 대한 정보를 검 색합니다. 지정된 인라인 집합 ID가 없으면 지정된 NGIPS 디바이스 ID와 연결되어 있는 모든 인라인 집합의 목록을 검색합니다.

URL: /api/fmc\_config/v1/domain/{domain\_UUID}/devices/devicerecords/{container\_UUID}/inlinesets

ID를 사용하는 GET의 URL:

/api/fmc\_config/v1/domain/{domain\_UUID}/devices/devicerecords/{container\_UUID}/inlinesets/{object\_UUID}

권한: 디바이스 > 디바이스 관리

필터링에 사용할 수 있는 파라미터: name

#### <span id="page-31-0"></span>**GET staticroutes**

요청 유형: **GET**

설명: 지정된 디바이스와 연결되어 있는 모든 IPv4 및 IPv6 정적 경로를 검색합니다.

URL:

/api/fmc\_config/v1/domain/{domainUUID}/devices/devicerecords/{containerUUID}/routing/staticroutes

ID를 사용하는 GET의 URL:

/api/fmc\_config/v1/domain/{domainUUID}/devices/devicerecords/{containerUUID}/routing/staticroutes/{object\_UUID}

권한: 디바이스 > 디바이스 관리

#### <span id="page-31-1"></span>**DELETE ipv4staticroutes**

#### 요청 유형: **DELETE**

설명: 지정된 ID와 연결되어 있는 IPv4 정적 경로를 삭제합니다.

URL:

/api/fmc\_config/v1/domain/{domainUUID}/devices/devicerecords/{containerUUID}/routing/ipv4staticroutes/(object\_UUID) 권한: 디바이스 > 디바이스 관리 > 디바이스 수정

#### <span id="page-31-3"></span><span id="page-31-2"></span>**PUT ipv4staticroutes**

요청 유형: **PUT**

설명: 지정된 ID와 연결되어 있는 IPv4 정적 경로를 수정합니다.

URL:

/api/fmc\_config/v1/domain/{domainUUID}/devices/devicerecords/{containerUUID}/routing/ipv4staticroutes/(object\_UUID) 권한: 디바이스 > 디바이스 관리 > 디바이스 수정

### **POST ipv4staticroutes**

요청 유형: **POST**

설명: IPv4 고정 경로를 생성합니다.

#### URL:

/api/fmc\_config/v1/domain/{domainUUID}/devices/devicerecords/{containerUUID}/routing/ipv4staticroutes

권한: 디바이스 > 디바이스 관리 > 디바이스 수정

#### <span id="page-32-0"></span>**GET ipv4staticroutes**

요청 유형: **GET**

설명: 지정된 ID와 연결되어 있는 IPv4 정적 경로를 검색합니다. 지정된 ID가 없으면 모든 IPv4 정적 경로의 목록을 검색합니다.

URL:

/api/fmc\_config/v1/domain/{domainUUID}/devices/devicerecords/{containerUUID}/routing/ipv4staticroutes

#### ID를 사용하는 GET의 URL:

/api/fmc\_config/v1/domain/{domainUUID}/devices/devicerecords/{containerUUID}/routing/ipv4staticroutes/{object\_UUID}

권한: 디바이스 > 디바이스 관리

#### <span id="page-32-1"></span>**DELETE ipv6staticroutes**

#### 요청 유형: **DELETE**

설명: 지정된 ID와 연결되어 있는 IPv6 정적 경로를 삭제합니다.

URL:

/api/fmc\_config/v1/domain/{domainUUID}/devices/devicerecords/{containerUUID}/routing/ipv6staticroutes/(object\_UUID)

권한: 디바이스 > 디바이스 관리 > 디바이스 수정

#### <span id="page-32-2"></span>**PUT ipv6staticroutes**

요청 유형: **PUT**

설명: 지정된 ID와 연결되어 있는 IPv6 정적 경로를 수정합니다.

URL:

/api/fmc\_config/v1/domain/{domainUUID}/devices/devicerecords/{containerUUID}/routing/ipv6staticroutes/(object\_UUID) 권한: 디바이스 > 디바이스 관리 > 디바이스 수정

#### <span id="page-32-3"></span>**POST ipv6staticroutes**

요청 유형: **POST**

설명: IPv6 고정 경로를 생성합니다.

#### URL:

/api/fmc\_config/v1/domain/{domainUUID}/devices/devicerecords/{containerUUID}/routing/ipv6staticroutes

권한: 디바이스 > 디바이스 관리 > 디바이스 수정

### <span id="page-33-0"></span>**GET ipv6staticroutes**

요청 유형: **GET**

설명: 지정된 ID와 연결되어 있는 IPv6 정적 경로를 검색합니다. 지정된 ID가 없으면 모든 IPv6 정적 경로의 목록을 검색합니다.

URL:

/api/fmc\_config/v1/domain/{domainUUID}/devices/devicerecords/{containerUUID}/routing/ipv6staticroutes

ID를 사용하는 GET의 URL: /api/fmc\_config/v1/domain/{domainUUID}/devices/devicerecords/{containerUUID}/routing/ipv6staticroutes/{object\_UUID}

권한: 디바이스 > 디바이스 관리

### <span id="page-33-1"></span>**DELETE virtualswitches**

#### 요청 유형: **DELETE**

설명: 지정된 디바이스에서 가상 스위치를 삭제합니다.

URL:

/api/fmc\_config/v1/domain/{domain\_UUID}/devices/devicerecords/{containerUUID}/virtualswitches/{object\_UUID} 권한: 디바이스 > 디바이스 관리 > 디바이스 수정

### <span id="page-33-2"></span>**PUT virtualswitches**

요청 유형: **PUT**

설명: 지정된 디바이스에서 가상 스위치를 수정합니다.

#### URL:

/api/fmc\_config/v1/domain/{UUID}/devices/devicerecords/{containerUUID}/virtualswitches/{object\_UUID} 권한: 디바이스 > 디바이스 관리 > 디바이스 수정

### <span id="page-33-3"></span>**POST virtualswitches**

#### 요청 유형: **POST**

설명: 지정된 디바이스에서 가상 스위치를 생성합니다. URL: /api/fmc\_config/v1/domain/{domain\_UUID}/devices/devicerecords/{container\_UUID}/virtualswitches 권한: 디바이스 > 디바이스 관리 > 디바이스 수정

#### <span id="page-34-0"></span>**GET virtualswitches**

요청 유형: **GET**

설명: 지정된 NGIPS 디바이스 ID 및 가상 스위치 ID와 연결되어 있는 가상 스위치를 검색합니다. 지 정된 가상 스위치 ID가 없으면 지정된 NGIPS 디바이스 ID와 연결되어 있는 모든 가상 스위치의 목록 을 검색합니다.

URL: /api/fmc\_config/v1/domain/{domain\_UUID}/devices/devicerecords/{containerUUID}/ virtualswitches

```
ID를 사용하는 GET의 URL:
```
/api/fmc\_config/v1/domain/{domain\_UUID}/devices/devicerecords/{containerUUID}/ virtualswitches/{object\_UUID}

권한: 디바이스 > 디바이스 관리

필터링에 사용할 수 있는 파라미터: name

#### <span id="page-34-1"></span>**GET fpphysicalinterfaces**

#### 요청 유형: **GET**

설명: 지정된 NGIPS 디바이스 ID 및 인터페이스 ID와 연결되어 있는 물리적 인터페이스에 대한 정보 를 검색합니다. 지정된 ID가 없으면 지정된 NGIPS 디바이스 ID와 연결되어 있는 모든 물리적 인터페 이스의 목록을 검색합니다.

URL:

/api/fmc\_config/v1/domain/{domain\_UUID}/devices/devicerecords/{container\_UUID}/fpphysicalinterfaces

#### ID를 사용하는 GET의 URL:

/api/fmc\_config/v1/domain/{domain\_UUID}/devices/devicerecords/{container\_UUID}/fpphysicalinterfaces/{object\_UUID}

권한: 디바이스 > 디바이스 관리

필터링에 사용할 수 있는 파라미터: name

#### <span id="page-34-2"></span>**GET physicalinterfaces**

#### 요청 유형: **GET**

설명: 지정된 NGFW 디바이스 ID 및 인터페이스 ID와 연결되어 있는 물리적 인터페이스를 검색합니 다. 지정된 인터페이스 ID가 없으면 지정된 NGFW 디바이스 ID와 연결되어 있는 모든 물리적 인터페 이스의 목록을 검색합니다.

#### URL:

/api/fmc\_config/v1/domain/{domain\_UUID}/devices/devicerecords/{container\_UUID}/physicalinterfaces

ID를 사용하는 GET의 URL:

/api/fmc\_config/v1/domain/{domain\_UUID}/devices/devicerecords/{container\_UUID}/physicalinterfaces/{object\_UUID}

권한: 디바이스 > 디바이스 관리

#### <span id="page-35-0"></span>**PUT physicalinterfaces**

#### 요청 유형: **PUT**

설명: 지정된 디바이스에서 물리적 인터페이스를 수정합니다.

URL: /api/fmc\_config/v1/domain/{domain\_UUID}/devices/devicerecords/{containerUUID}/ physicalinterfaces

권한: 디바이스 > 디바이스 관리 > 디바이스 수정

#### <span id="page-35-1"></span>**GET bridgegroupinterfaces**

#### 요청 유형: **GET**

설명: 지정된 NGFW 디바이스 ID 및 인터페이스 ID와 연결되어 있는 브리지 그룹 인터페이스를 검색 합니다. 지정된 인터페이스 ID가 없으면 지정된 NGFW 디바이스 ID와 연결되어 있는 모든 브리지 그 룹 인터페이스의 목록을 검색합니다.

#### URL:

/api/fmc\_config/v1/domain/{domain\_UUID}/devices/devicerecords/{container\_UUID}/bridgegroupinterfaces

#### ID를 사용하는 GET의 URL:

/api/fmc\_config/v1/domain/{domain\_UUID}/devices/devicerecords/{container\_UUID}/bridgegroupinterfaces/{object\_UUID}

권한: 디바이스 > 디바이스 관리

#### <span id="page-35-2"></span>**POST bridgegroupinterfaces**

#### 요청 유형: **POST**

설명: 지정된 NGFW 디바이스 ID 및 인터페이스 ID와 연결되어 있는 브리지 그룹 인터페이스를 생성 합니다.

#### URL:

/api/fmc\_config/v1/domain/{domain\_UUID}/devices/devicerecords/{container\_UUID}/bridgegroupinterfaces

권한: 디바이스 > 디바이스 관리 > 디바이스 수정

#### <span id="page-35-3"></span>**PUT bridgegroupinterfaces**

#### 요청 유형: **PUT**

설명: 지정된 디바이스에서 브리지 그룹 인터페이스를 수정합니다.

#### URL:

/api/fmc\_config/v1/domain/{domain\_UUID}/devices/devicerecords/{container\_UUID}/bridgegroupinterfaces

권한: 디바이스 > 디바이스 관리 > 디바이스 수정
#### **DELETE bridgegroupinterfaces**

요청 유형: **DELETE**

설명: 지정된 NGFW 디바이스 ID 및 인터페이스 ID와 연결되어 있는 브리지 그룹 인터페이스를 삭제 합니다.

URL:

/api/fmc\_config/v1/domain/{domain\_UUID}/devices/devicerecords/{container\_UUID}/bridgegroupinterfaces

권한: 디바이스 > 디바이스 관리 > 디바이스 수정

### **GET redundantinterfaces**

#### 요청 유형: **GET**

설명: 지정된 NGFW 디바이스 ID 및 인터페이스 ID와 연결되어 있는 중복 인터페이스를 검색합니다. 지정된 인터페이스 ID가 없으면 지정된 NGFW 디바이스 ID와 연결되어 있는 모든 중복 인터페이스 의 목록을 검색합니다.

#### URL:

/api/fmc\_config/v1/domain/{domain\_UUID}/devices/devicerecords/{container\_UUID}/redundantinterfaces

URL:

/api/fmc\_config/v1/domain/{domain\_UUID}/devices/devicerecords/{container\_UUID}/redundantinterfaces/{object\_UUID}

권한: 디바이스 > 디바이스 관리

#### **POST redundantinterfaces**

요청 유형: **POST**

설명: 지정된 디바이스에서 중복 인터페이스를 생성합니다.

#### URL:

/api/fmc\_config/v1/domain/{domain\_UUID}/devices/devicerecords/{container\_UUID}/redundantinterfaces 권한: 디바이스 > 디바이스 관리

### **PUT redundantinterfaces**

요청 유형: **PUT**

설명: 지정된 디바이스에서 중복 인터페이스를 수정합니다.

#### URL:

/api/fmc\_config/v1/domain/{domain\_UUID}/devices/devicerecords/{containerUUID}/redundantinterfaces 권한: 디바이스 > 디바이스 관리 > 디바이스 수정

#### **DELETE redundantinterfaces**

#### 요청 유형: **DELETE**

설명: 지정된 디바이스에서 중복 인터페이스를 제거합니다.

URL:

/api/fmc\_config/v1/domain/{domain\_UUID}/devices/devicerecords/{container\_UUID}/redundantinterfaces

권한: 디바이스 > 디바이스 관리

#### **GET etherchannelinterfaces**

#### 요청 유형: **GET**

설명: 지정된 NGFW 디바이스 ID 및 인터페이스 ID와 연결되어 있는 이더넷 채널 인터페이스를 검색 합니다. 지정된 ID가 없으면 지정된 NGFW 디바이스 ID와 연결되어 있는 모든 이더넷 채널 인터페이 스의 목록을 검색합니다.

#### URL:

/api/fmc\_config/v1/domain/{domain\_UUID}/devices/devicerecords/{container\_UUID}/etherchannelinterfaces

#### ID를 사용하는 GET의 URL:

/api/fmc\_config/v1/domain/{domain\_UUID}/devices/devicerecords/{container\_UUID}/etherchannelinterfaces/{object\_UUID}

권한: 디바이스 > 디바이스 관리

필터링에 사용할 수 있는 파라미터:

### **POST etherchannelinterfaces**

#### 요청 유형: **POST**

설명: 지정된 디바이스에서 이더넷 채널 인터페이스를 생성합니다.

#### URL:

/api/fmc\_config/v1/domain/{domain\_UUID}/devices/devicerecords/{container\_UUID}/ethernetchannelinterfaces

권한: 디바이스 > 디바이스 관리 > 디바이스 수정

#### **PUT etherchannelinterfaces**

요청 유형: **PUT**

설명: 지정된 디바이스에서 이더넷 채널 인터페이스를 수정합니다.

#### URL:

/api/fmc\_config/v1/domain/{domain\_UUID}/devices/devicerecords/{containerUUID}/ethernetchannelinterfaces/

권한: 디바이스 > 디바이스 관리 > 디바이스 수정

#### **DELETE etherchannelinterfaces**

#### 요청 유형: **DELETE**

설명: 지정된 디바이스에서 이더넷 채널 인터페이스를 제거합니다.

URL:

/api/fmc\_config/v1/domain/{domain\_UUID}/devices/devicerecords/{container\_UUID}/ethernetchannelinterfaces

권한: 디바이스 > 디바이스 관리

### **GET subinterfaces**

#### 요청 유형: **GET**

설명: 지정된 NGFW 디바이스 ID 및 인터페이스 ID와 연결되어 있는 하위 인터페이스를 검색합니다. 지정된 인터페이스 ID가 없으면 지정된 NGFW 디바이스 ID와 연결되어 있는 모든 하위 인터페이스 의 목록을 검색합니다.

#### URL:

/api/fmc\_config/v1/domain/{domain\_UUID}/devices/devicerecords/{containerUUID}/subinterfaces

#### ID를 사용하는 GET의 URL:

/api/fmc\_config/v1/domain/{domain\_UUID}/devices/devicerecords/{containerUUID}/subinterfaces/{object\_UUID}

권한: 디바이스 > 디바이스 관리

#### **POST subinterfaces**

#### 요청 유형: **POST**

설명: 지정된 디바이스에서 하위 인터페이스를 생성합니다.

URL:

```
/api/fmc_config/v1/domain/{domain_UUID}/devices/devicerecords/{container_UUID}/subinterfaces
권한: 디바이스 > 디바이스 관리
```
#### **PUT subinterfaces**

#### 요청 유형: **PUT**

```
설명: 지정된 디바이스에서 하위 인터페이스를 수정합니다.
URL:
/api/fmc_config/v1/domain/{domain_UUID}/devices/devicerecords/{containerUUID}/subinterfaces/
권한: 디바이스 > 디바이스 관리 > 디바이스 수정
```
#### **DELETE subinterfaces**

#### 요청 유형: **DELETE**

설명: 지정된 디바이스에서 하위 인터페이스를 삭제합니다.

URL:

/api/fmc\_config/v1/domain/{domain\_UUID}/devices/devicerecords/{container\_UUID}/subinterfaces 권한: 디바이스 > 디바이스 관리

#### **GET fpinterfacestatistics**

#### 요청 유형: **GET**

설명: 지정된 NGIPS 디바이스 ID와 연결되어 있는 모든 인터페이스에 대한 통계 목록을 검색합니다. URL: /api/fmc\_config/v1/domain/{domain\_UUID}/devices/ devicerecords/{container\_UUID}/fpinterfacestatistics 권한: 디바이스 > 디바이스 관리 필터링에 사용할 수 있는 파라미터: name

## 인텔리전스 서비스

### **POST collections**

요청 유형: **POST** 설명: TAXII 소스에서 컬렉션을 추가합니다. URL: /api/fmc\_tid/v1/domain/{domain\_UUID}/taxiiconfig/collections 권한: 인텔리전스

#### **POST discoveryinfo**

요청 유형: **POST**

설명: 소스에서 제공되는 TAXII 컬렉션에 대한 정보를 추가합니다. URL: /api/fmc\_tid/v1/domain/{domain\_UUID}/taxiiconfig/discoveryinfo 권한: 인텔리전스

### **GET element**

요청 유형: **GET**

설명: 지정된 ID와 연결되어 있는 인텔리전스가 활성화된 센서를 검색합니다. 지정된 ID가 없으면 인 텔리전스가 활성화된 모든 센서의 목록을 검색합니다.

URL: /api/fmc tid/v1/domain/{domain UUID}/tid/element

ID를 사용하는 GET의 URL: /api/fmc\_tid/v1/domain/{domain\_UUID}/tid/element/{object\_UUID} 권한: 인텔리전스

#### **DELETE incident**

요청 유형: **DELETE**

설명: 인시던트를 삭제합니다. URL: /api/fmc\_tid/v1/domain/{domain\_UUID}/taxiiconfig/incident/{object\_UUID} 권한: 인텔리전스

### **PUT incident**

요청 유형: **PUT**

설명: 지정된 개체 ID를 사용하는 인텔리전스 인시던트를 수정합니다. URL: /api/fmc\_tid/v1/domain/{domain\_UUID}/tid/incident/{object\_UUID} 권한: 인텔리전스

### **GET incident**

#### 요청 유형: **GET**

설명: 지정된 ID와 연결되어 있는 인텔리전스 인시던트를 검색합니다. 지정된 ID가 없으면 모든 인텔 리전스 인시던트의 목록을 검색합니다. 기본적으로는 각 페이지에 결과 25개가 표시됩니다. limit 파 라미터를 사용하면 이 값을 40까지 늘릴 수 있습니다.

URL: /api/fmc\_tid/v1/domain/{domain\_UUID}/tid/incident

ID를 사용하는 GET의 URL: /api/fmc\_tid/v1/domain/{domain\_UUID}/tid/incident/{object\_UUID} 권한: 인텔리전스

### **PUT indicator**

요청 유형: **PUT**

설명: 지정된 개체 ID를 사용하는 지표를 수정합니다. URL: /api/fmc\_tid/v1/domain/{domain\_UUID}/tid/indicator/{object\_UUID} 권한: 인텔리전스

#### **GET indicator**

#### 요청 유형: **GET**

설명: 지정된 ID와 연결되어 있는 지표를 검색합니다. 지정된 ID가 없으면 모든 지표의 목록을 검색 합니다. 기본적으로는 각 페이지에 결과 25개가 표시됩니다. limit 파라미터를 사용하면 이 값을 40 까지 늘릴 수 있습니다.

URL: /api/fmc\_tid/v1/domain/{domain\_UUID}/tid/indicator

ID를 사용하는 GET의 URL: /api/fmc\_tid/v1/domain/{domain\_UUID}/tid/indicator/{object\_UUID} 권한: 인텔리전스

#### **PUT observable**

요청 유형: **PUT**

설명: 지정된 개체 ID를 사용하는 관찰 가능 개체를 수정합니다. URL: /api/fmc\_tid/v1/domain/{domain\_UUID}/tid/observable/{object\_UUID} 권한: 인텔리전스

#### **GET observable**

요청 유형: **GET**

설명: 지정된 ID와 연결되어 있는 관찰 가능 개체를 검색합니다. 지정된 ID가 없으면 모든 관찰 가능 개체의 목록을 검색합니다. 기본적으로는 각 페이지에 결과 25개가 표시됩니다. limit 파라미터를 사 용하면 이 값을 40까지 늘릴 수 있습니다.

URL: /api/fmc\_tid/v1/domain/{domain\_UUID}/tid/observable

ID를 사용하는 GET의 URL: /api/fmc\_tid/v1/domain/{domain\_UUID}/tid/observable/{object\_UUID} 권한: 인텔리전스

#### **PUT settings**

요청 유형: **PUT**

설명: 인텔리전스 설정을 활성화하거나 비활성화합니다. URL: /api/fmc\_tid/v1/domain/{domain\_UUID}/tid/settings/{value} 권한: 인텔리전스

### **GET settings**

요청 유형: **GET**

설명: 지정된 값의 켜기/끄기 설정을 검색합니다. 지정된 ID가 없으면 모든 TID 설정의 목록을 검색 합니다. URL: /api/fmc\_tid/v1/domain/{domain\_UUID}/tid/settings 값을 사용하는 GET의 URL: /api/fmc\_tid/v1/domain/{domain\_UUID}/tid/settings/{value} 권한: 인텔리전스

#### **DELETE source**

요청 유형: **DELETE**

설명: 디바이스에서 인텔리전스 소스를 삭제합니다. URL: /api/fmc\_tid/v1/domain/{domain\_UUID}/taxiiconfig/source/{object\_UUID} 권한: 인텔리전스

#### **PUT source**

요청 유형: **PUT**

Description: 지정된 개체 ID를 사용하는 인텔리전스 소스를 수정합니다. URL: /api/fmc\_tid/v1/domain/{domain\_UUID}/tid/source/{object\_UUID} 권한: 인텔리전스

### **POST source**

요청 유형: **POST** 설명: 인텔리전스 정보의 소스를 추가합니다. URL: /api/fmc\_tid/v1/domain/{domain\_UUID}/tid/source 권한: 인텔리전스

### **GET source**

#### 요청 유형: **GET**

설명: 지정된 ID와 연결되어 있는 인텔리전스 소스를 검색합니다. 지정된 ID가 없으면 모든 인텔리전 스 소스의 목록을 검색합니다. 기본적으로는 각 페이지에 결과 25개가 표시됩니다. limit 파라미터를 사용하면 이 값을 40까지 늘릴 수 있습니다.

URL: /api/fmc\_tid/v1/domain/{domain\_UUID}/tid/source

ID를 사용하는 GET의 URL: /api/fmc\_tid/v1/domain/{domain\_UUID}/tid/source/{object\_UUID} 권한: 인텔리전스

## 개체 서비스

#### **GET anyprotocolportobjects**

#### 요청 유형: **GET**

설명: 지정된 ID와 연결되어 있는 모든 프로토콜 포트 개체를 검색합니다. 지정된 ID가 없으면 프로 토콜이 All(모두)로 설정된 모든 프로토콜 포트 개체의 목록을 검색합니다.

URL: /api/fmc\_config/v1/domain/{domain\_UUID}/object/anyprotocolportobjects

ID를 사용하는 GET의 URL: /api/fmc\_config/v1/domain/{domain\_UUID}/object/anyprotocolportobjects/{object\_UUID} 권한: 개체 관리자

#### **GET applicationcategories**

요청 유형: **GET**

설명: 지정된 ID와 연결되어 있는 애플리케이션 카테고리 개체를 검색합니다. 지정된 ID가 없으면 모 든 애플리케이션 카테고리 개체의 목록을 검색합니다.

URL: /api/fmc\_config/v1/domain/{domain\_UUID}/object/applicationcategories

ID를 사용하는 GET의 URL: /api/fmc\_config/v1/domain/{domain\_UUID}/object/applicationcategories/{object\_UUID} 권한: 개체 관리자

### **GET applicationfilters**

요청 유형: **GET**

설명: 지정된 ID와 연결되어 있는 애플리케이션 필터 개체를 검색합니다. 지정된 ID가 없으면 모든 애플리케이션 필터 개체의 목록을 검색합니다.

URL: /api/fmc\_config/v1/domain/{domain\_UUID}/object/applicationfilters

ID를 사용하는 GET의 URL:

/api/fmc\_config/v1/domain/{domain\_UUID}/object/applicationfilters/{object\_UUID}

권한: 개체 관리자

### **GET applicationproductivities**

요청 유형: **GET**

설명: 지정된 ID와 연결되어 있는 애플리케이션 생산성 개체를 검색합니다. 지정된 ID가 없으면 모든 애플리케이션 생산성 개체의 목록을 검색합니다.

URL: /api/fmc\_config/v1/domain/{domain\_UUID}/object/applicationproductivities

ID를 사용하는 GET의 URL:

/api/fmc\_config/v1/domain/{domain\_UUID}/object/applicationproductivities/{object\_UUID}

권한: 개체 관리자

#### **GET applicationrisks**

요청 유형: **GET**

설명: 지정된 ID와 연결되어 있는 애플리케이션 위험 개체를 검색합니다. 지정된 ID가 없으면 모든 애플리케이션 위험 개체의 목록을 검색합니다.

URL: /api/fmc\_config/v1/domain/{domain\_UUID}/object/applicationrisks

ID를 사용하는 GET의 URL:

/api/fmc\_config/v1/domain/{domain\_UUID}/object/applicationrisks/{object\_UUID}

권한: 개체 관리자

#### **GET applications**

#### 요청 유형: **GET**

설명: 지정된 ID와 연결되어 있는 애플리케이션 개체를 검색합니다. 지정된 ID가 없으면 모든 애플리 케이션 개체의 목록을 검색합니다.

URL: /api/fmc\_config/v1/domain/{domain\_UUID}/object/applications

ID를 사용하는 GET의 URL:

/api/fmc\_config/v1/domain/{domain\_UUID}/object/applications/{object\_UUID}

권한: 개체 관리자

#### **GET applicationtags**

#### 요청 유형: **GET**

설명: 지정된 ID와 연결되어 있는 애플리케이션 태그 개체를 검색합니다. 지정된 ID가 없으면 모든 애플리케이션 태그 개체의 목록을 검색합니다.

URL: /api/fmc\_config/v1/domain/{domain\_UUID}/object/applicationtags

ID를 사용하는 GET의 URL:

/api/fmc\_config/v1/domain/{domain\_UUID}/object/applicationtags/{object\_UUID}

권한: 개체 관리자

#### **GET applicationtypes**

#### 요청 유형: **GET**

설명: 지정된 ID와 연결되어 있는 애플리케이션 유형 개체를 검색합니다. 지정된 ID가 없으면 모든 애플리케이션 유형 개체의 목록을 검색합니다.

URL: /api/fmc\_config/v1/domain/{domain\_UUID}/object/applicationtypes

ID를 사용하는 GET의 URL: /api/fmc\_config/v1/domain/{domain\_UUID}/object/applicationtypes/{object\_UUID} 권한: 개체 관리자

### **GET continents**

요청 유형: **GET**

설명: 지정된 ID와 연결되어 있는 대륙 개체를 검색합니다. 지정된 ID가 없으면 모든 대륙 개체의 목 록을 검색합니다.

URL: /api/fmc\_config/v1/domain/{domain\_UUID}/object/continents

ID를 사용하는 GET의 URL:

/api/fmc\_config/v1/domain/{domain\_UUID}/object/continents/{object\_UUID}

권한: 개체 관리자

### **GET countries**

요청 유형: **GET**

설명: 지정된 ID와 연결되어 있는 국가 개체를 검색합니다. 지정된 ID가 없으면 모든 국가 개체의 목 록을 검색합니다.

URL: /api/fmc\_config/v1/domain/{domain\_UUID}/object/countries

ID를 사용하는 GET의 URL: /api/fmc\_config/v1/domain/{domain\_UUID}/object/countries/{object\_UUID}

권한: 개체 관리자

#### **GET endpointdevicetypes**

요청 유형: **GET**

설명: 지정된 ID와 연결되어 있는 엔드포인트 디바이스 유형 개체를 검색합니다. 지정된 ID가 없으면 모든 엔드포인트 디바이스 유형 개체의 목록을 검색합니다.

URL: /api/fmc\_config/v1/domain/{domain\_UUID}/object/endpointdevicetypes

ID를 사용하는 GET의 URL: /api/fmc\_config/v1/domain/{domain\_UUID}/object/endpointdevicetypes/{object\_UUID}

권한: 개체 관리자

#### **GET geolocation**

#### 요청 유형: **GET**

설명: 지정된 ID와 연결되어 있는 지리위치 개체를 검색합니다. 지정된 ID가 없으면 모든 지리위치 개체의 목록을 검색합니다.

URL: /api/fmc\_config/v1/domain/{domain\_UUID}/object/geolocations

ID를 사용하는 GET의 URL: /api/fmc\_config/v1/domain/{domain\_UUID}/object/geolocations/{object\_UUID} 권한: 개체 관리자

### **DELETE hosts**

요청 유형: **DELETE**

설명: 지정된 호스트 개체를 삭제합니다. URL: /api/fmc\_config/v1/domain/{domain\_UUID}/object/hosts/{object\_UUID} 권한: 개체 관리자 수정

### **PUT hosts**

요청 유형: **PUT** 설명: 호스트 개체를 수정합니다. URL: /api/fmc\_config/v1/domain/{domain\_UUID}/object/hosts/{object\_UUID} 권한: 개체 관리자 > 개체 관리자 수정

### **POST hosts**

#### 요청 유형: **POST**

설명: 지정된 파라미터를 사용하여 호스트 개체를 생성합니다. URL: /api/fmc\_config/v1/domain/{domain\_UUID}/object/hosts 권한: 개체 관리자 > 개체 관리자 수정

#### **GET hosts**

요청 유형: **GET**

설명: 지정된 ID와 연결되어 있는 호스트 개체를 검색합니다. 지정된 ID가 없으면 모든 호스트 개체 의 목록을 검색합니다.

URL: /api/fmc\_config/v1/domain/{domain\_UUID}/object/hosts

ID를 사용하는 GET의 URL: /api/fmc\_config/v1/domain/{domain\_UUID}/object/hosts/{object\_UUID} 권한: 개체 관리자

### **DELETE icmpv4objects**

요청 유형: **DELETE**

설명: 지정된 ICMPv4 포트를 삭제합니다.

URL: /api/fmc\_config/v1/domain/{domain\_UUID}/object/icmpv4objects/{object\_UUID} 권한: 개체 관리자 > 개체 관리자 수정

#### **PUT icmpv4objects**

요청 유형: **PUT** 설명: ICMPv4 포트 개체를 수정합니다. URL: /api/fmc\_config/v1/domain/{domain\_UUID}/object/icmpv4objects/{object\_UUID} 권한: 개체 관리자 > 개체 관리자 수정

### **POST icmpv4objects**

요청 유형: **POST** 설명: 지정된 파라미터를 사용하여 ICMPv4 포트 개체를 생성합니다. URL: /api/fmc\_config/v1/domain/{domain\_UUID}/object/icmpv4objects 권한: 개체 관리자 > 개체 관리자 수정

## **GET icmpv4objects**

요청 유형: **GET**

설명: 지정된 ID와 연결되어 있는 ICMPv4 개체를 검색합니다. ID가 없으면 모든 ICMPv4 개체의 목 록을 검색합니다.

URL: /api/fmc\_config/v1/domain/{domain\_UUID}/object/icmpv4objects

ID를 사용하는 GET의 URL: /api/fmc\_config/v1/domain/{domain\_UUID}/object/icmpv4objects/{object\_UUID} 권한: 개체 관리자

#### **DELETE icmpv6objects**

요청 유형: **DELETE**

설명: 지정된 ICMPv6 포트 개체를 삭제합니다. URL: /api/fmc\_config/v1/domain/{domain\_UUID}/object/icmpv6objects/{object\_UUID} 권한: 개체 관리자 > 개체 관리자 수정

### **PUT icmpv6objects**

요청 유형: **PUT**

설명: ICMPv6 포트 개체를 수정합니다.

URL: /api/fmc\_config/v1/domain/{domain\_UUID}/object/icmpv6objects/{object\_UUID}

권한: 개체 관리자 수정

### **POST icmpv6objects**

요청 유형: **POST**

설명: 지정된 파라미터를 사용하여 ICMPv6 포트 개체를 생성합니다. URL: /api/fmc\_config/v1/domain/{domain\_UUID}/object/icmpv6objects 권한: 개체 관리자 > 개체 관리자 수정

### **GET icmpv6objects**

요청 유형: **GET**

설명: 지정된 ID와 연결되어 있는 ICMPv6 개체를 검색합니다. 지정된 ID가 없으면 모든 ICMPv6 개 체의 목록을 검색합니다.

URL: /api/fmc\_config/v1/domain/{domain\_UUID}/object/icmpv6objects

#### ID를 사용하는 GET의 URL:

/api/fmc\_config/v1/domain/{domain\_UUID}/object/icmpv6objects/{object\_UUID}

권한: 개체 관리자

#### **GET isesecuritygrouptags**

요청 유형: **GET**

지정된 ID를 사용하는 ISE 보아나 그룹 태그 개체를 검색합니다. 지정된 ID가 없으면 모든 ISE 보안 그룹 태그 개체의 목록을 검색합니다.

URL: /api/fmc\_config/v1/domain/{domain\_UUID}/object/isesecuritygrouptags

ID를 사용하는 GET의 URL: /api/fmc\_config/v1/domain/{domain\_UUID}/object/isesecuritygrouptags/{object\_UUID} 권한: 개체 관리자

### **GET networkaddresses**

요청 유형: **GET**

설명: 모든 네트워크 및 호스트 개체의 목록을 검색합니다. URL: /api/fmc\_config/v1/domain/{domain\_UUID}/object/networkaddresses 권한: 개체 관리자

#### **DELETE networkgroups**

요청 유형: **DELETE** 설명: 지정된 네트워크 그룹을 삭제합니다. URL: /api/fmc\_config/v1/domain/{domain\_UUID}/object/networkgroups/{object\_UUID} 권한: 개체 관리자 수정

#### **PUT networkgroups**

요청 유형: **PUT**

설명: 네트워크 그룹을 수정합니다. URL: /api/fmc\_config/v1/domain/{domain\_UUID}/object/networkgroups/{object\_UUID} 권한: 개체 관리자 > 개체 관리자 수정

#### **POST networkgroups**

요청 유형: **POST**

설명: 지정된 파라미터를 사용하여 네트워크 그룹을 생성합니다. URL: /api/fmc\_config/v1/domain/{domain\_UUID}/object/networkgroups 권한: 개체 관리자 > 개체 관리자 수정

### **GET networkgroups**

요청 유형: **GET**

설명: 지정된 ID와 연결되어 있는 네트워크 그룹 개체를 검색합니다. 지정된 ID가 없으면 모든 네트 워크 그룹 개체의 목록을 검색합니다.

URL: /api/fmc\_config/v1/domain/{domain\_UUID}/object/networkgroups

ID를 사용하는 GET의 URL: /api/fmc\_config/v1/domain/{domain\_UUID}/object/networkgroups/{object\_UUID}

권한: 개체 관리자

### **DELETE networks**

요청 유형: **DELETE**

설명: 지정된 네트워크 개체를 삭제합니다.

URL: /api/fmc\_config/v1/domain/{domain\_UUID}/object/networks/{object\_UUID}

권한: 개체 관리자 > 개체 관리자 수정

### **PUT networks**

요청 유형: **PUT**

설명: 네트워크 개체를 수정합니다. URL: /api/fmc\_config/v1/domain/{domain\_UUID}/object/networks/{object\_UUID} 권한: 개체 관리자 > 개체 관리자 수정

#### **POST networks**

요청 유형: **POST**

설명: 지정된 파라미터를 사용하여 네트워크 개체를 생성합니다. URL: /api/fmc\_config/v1/domain/{domain\_UUID}/object/networks 권한: 개체 관리자 > 개체 관리자 수정

### **GET networks**

요청 유형: **GET**

설명: 지정된 ID와 연결되어 있는 네트워크 개체를 검색합니다. 지정된 ID가 없으면 모든 네트워크 개체의 목록을 검색합니다.

URL: /api/fmc\_config/v1/domain/{domain\_UUID}/object/networks

ID를 사용하는 GET의 URL: /api/fmc\_config/v1/domain/{domain\_UUID}/object/networks/{object\_UUID}

권한: 개체 관리자

### **DELETE portobjectgroups**

요청 유형: **DELETE**

설명: 지정된 포트 개체 그룹을 삭제합니다. URL: /api/fmc\_config/v1/domain/{domain\_UUID}/object/portobjectgroups/{object\_UUID} 권한: 개체 관리자 > 개체 관리자 수정

#### **PUT portobjectgroups**

요청 유형: **PUT** 설명: 포트 개체 그룹을 수정합니다. URL: /api/fmc\_config/v1/domain/{domain\_UUID}/object/portobjectgroups/{object\_UUID} 권한: 개체 관리자 > 개체 관리자 수정

#### **POST portobjectgroups**

요청 유형: **POST** 설명: 지정된 파라미터를 사용하여 포트 개체 그룹을 생성합니다. URL: /api/fmc\_config/v1/domain/{domain\_UUID}/object/portobjectgroups 권한: 개체 관리자 > 개체 관리자 수정

### **GET portobjectgroups**

#### 요청 유형: **GET**

설명: 지정된 ID와 연결되어 있는 포트 개체 그룹 개체를 검색합니다. 지정된 ID가 없으면 모든 포트 개체 그룹 개체의 목록을 검색합니다.

URL: /api/fmc\_config/v1/domain/{domain\_UUID}/object/portobjectgroups

ID를 사용하는 GET의 URL: /api/fmc\_config/v1/domain/{domain\_UUID}/object/portobjectgroups/{object\_UUID} 권한: 개체 관리자

#### **GET ports**

요청 유형: **GET** 설명: 모든 포트 개체 목록을 검색합니다. URL: /api/fmc\_config/v1/domain/{domain\_UUID}/object/ports 권한: 개체 관리자

### **DELETE protocolportobjects**

요청 유형: **DELETE** 설명: 지정된 프로토콜 포트 개체를 삭제합니다. URL: /api/fmc\_config/v1/domain/{domain\_UUID}/object/protocolportobjects/{object\_UUID} 권한: 개체 관리자 > 개체 관리자 수정

#### **PUT protocolportobjects**

요청 유형: **PUT** 설명: 프로토콜 포트 개체를 수정합니다. URL: /api/fmc\_config/v1/domain/{domain\_UUID}/object/protocolportobjects/{object\_UUID} 권한: 개체 관리자 > 개체 관리자 수정

### **POST protocolportobjects**

요청 유형: **POST** 설명: 지정된 파라미터를 사용하여 프로토콜 포트 개체를 생성합니다. URL: /api/fmc\_config/v1/domain/{domain\_UUID}/object/protocolportobjects 권한: 개체 관리자 > 개체 관리자 수정

#### **GET protocolportobjects**

#### 요청 유형: **GET**

설명: 지정된 ID와 연결되어 있는 프로토콜 포트 개체를 검색합니다. 지정된 ID가 없으면 모든 프로 토콜 포트 개체의 목록을 검색합니다.

URL: /api/fmc\_config/v1/domain/{domain\_UUID}/object/protocolportobjects

ID를 사용하는 GET의 URL: /api/fmc\_config/v1/domain/{domain\_UUID}/object/protocolportobjects/{object\_UUID} 권한: 개체 관리자

### **DELETE ranges**

요청 유형: **DELETE**

설명: 지정된 주소 범위를 삭제합니다. URL: /api/fmc\_config/v1/domain/{domain\_UUID}/object/ranges/{object\_UUID} 권한: 개체 관리자 > 개체 관리자 수정

### **PUT ranges**

요청 유형: **PUT** 설명: 주소 범위를 수정합니다. URL: /api/fmc\_config/v1/domain/{domain\_UUID}/object/ranges/{object\_UUID} 권한: 개체 관리자 > 개체 관리자 수정

### **POST ranges**

요청 유형: **POST** 설명: 지정된 파라미터를 사용하여 주소 범위를 생성합니다. URL: /api/fmc\_config/v1/domain/{domain\_UUID}/object/ranges 권한: 개체 관리자 수정

#### **GET ranges**

#### 요청 유형: **GET**

설명: 지정된 ID와 연결되어 있는 주소 범위 개체를 검색합니다. 지정된 ID가 없으면 모든 주소 범위 개체의 목록을 검색합니다.

URL: /api/fmc\_config/v1/domain/{domain\_UUID}/object/ranges

ID를사용하는GET의URL: /api/fmc\_config/v1/domain/{domain\_UUID}/object/ranges/{object\_UUID} 권한: 개체 관리자

### **GET realms**

#### 요청 유형: **GET**

설명: 지정된 ID와 연결되어 있는 영역 개체를 검색합니다. 지정된 ID가 없으면 모든 영역 개체의 목 록을 검색합니다.

URL: /api/fmc\_config/v1/domain/{domain\_UUID}/object/realms ID를사용하는GET의URL: /api/fmc\_config/v1/domain/{domain\_UUID}/object/realms/{object\_UUID} 권한: 개체 관리자

#### **GET realmusergroups**

#### 요청 유형: **GET**

설명: 지정된 ID와 연결되어 있는 영역 사용자 그룹 개체를 검색합니다. 지정된 ID가 없으면 모든 영 역 사용자 그룹 개체의 목록을 검색합니다.

URL: /api/fmc\_config/v1/domain/{domain\_UUID}/object/realmusergroups

ID를 사용하는 GET의 URL: /api/fmc\_config/v1/domain/{domain\_UUID}/object/realmusergroups/{object\_UUID}

권한: 개체 관리자

필터링에 사용할 수 있는 파라미터: realmUuid

필수 파라미터입니다.

#### **GET realmusers**

#### 요청 유형: **GET**

설명: 지정된 ID와 연결되어 있는 영역 사용자 개체를 검색합니다. 지정된 ID가 없으면 모든 영역 사 용자 개체의 목록을 검색합니다.

URL: /api/fmc\_config/v1/domain/{domain\_UUID}/object/realmusers

ID를 사용하는 GET의 URL:

/api/fmc\_config/v1/domain/{domain\_UUID}/object/realmusers/{object\_UUID}

권한: 개체 관리자

필터링에 사용할 수 있는 파라미터: realmUuid

필수 파라미터입니다.

#### **GET securitygrouptags**

#### 요청 유형: **GET**

설명: 지정된 ID와 연결되어 있는 맞춤형 보안 그룹 태그 개체를 검색합니다. 지정된 ID가 없으면 모 든 맞춤형 보안 그룹 태그 개체의 목록을 검색합니다.

URL: /api/fmc\_config/v1/domain/{domain\_UUID}/object/securitygrouptags ID를 사용하는 GET의 URL: /api/fmc\_config/v1/domain/{domain\_UUID}/object/securitygrouptags/{object\_UUID} 권한: 개체 관리자 필터링에 사용할 수 있는 파라미터: name

#### **DELETE securityzones**

요청 유형: **DELETE**

설명: 지정된 securityzone 개체를 삭제합니다. URL: /api/fmc\_config/v1/domain/{domain\_UUID}/object/securityzones/{object\_UUID} 권한: 개체 관리자 > 개체 관리자 수정

### **PUT securityzones**

요청 유형: **PUT**

설명: securityzone 개체를 수정합니다. URL: /api/fmc\_config/v1/domain/{domain\_UUID}/object/securityzones/{object\_UUID} 권한: 개체 관리자 > 개체 관리자 수정

### **POST securityzones**

요청 유형: **POST** 설명: 지정된 파라미터를 사용하여 securityzone 개체를 생성합니다. URL: /api/fmc\_config/v1/domain/{domain\_UUID}/object/securityzones 권한: 개체 관리자 > 개체 관리자 수정

#### **GET securityzones**

#### 요청 유형: **GET**

설명: 지정된 ID와 연결되어 있는 보안 영역 개체를 검색합니다. 지정된 ID가 없으면 모든 보안 영역 개체의 목록을 검색합니다.

URL: /api/fmc\_config/v1/domain/{domain\_UUID}/object/securityzones

ID를 사용하는 GET의 URL: /api/fmc\_config/v1/domain/{domain\_UUID}/object/securityzones/{object\_UUID} 권한: 개체 관리자

필터링에 사용할 수 있는 파라미터: name

#### **DELETE slamonitors**

요청 유형: **DELETE**

설명: 지정된 ID와 연결되어 있는 sla 모니터 개체를 삭제합니다. URL: /api/fmc\_config/v1/domain/{domain\_UUID}/object/slamonitors/{object\_UUID} 권한: 개체 관리자 > 개체 관리자 수정

### **PUT slamonitors**

요청 유형: **PUT**

설명: 지정된 ID와 연결되어 있는 sla 모니터 개체를 수정합니다. URL: /api/fmc\_config/v1/domain/{domain\_UUID}/object/slamonitors/{object\_UUID} 권한: 개체 관리자 > 개체 관리자 수정

#### **POST slamonitors**

요청 유형: **POST** 설명: SLA 모니터를 생성합니다. URL: /api/fmc\_config/v1/domain/{domain\_UUID}/object/slamonitors 권한: 개체 관리자 > 개체 관리자 수정

### **GET slamonitors**

요청 유형: **GET**

설명: 지정된 ID와 연결되어 있는 SLA 모니터를 검색합니다. 지정된 ID가 없으면 모든 SLA 모니터의 목록을 검색합니다.

URL: /api/fmc\_config/v1/domain/{domain\_UUID}/object/slamonitors

ID를 사용하는 GET의 URL: /api/fmc\_config/v1/domain/{domain\_UUID}/object/slamonitors/{object\_UUID}

권한: 개체 관리자

#### **GET siurlfeeds**

요청 유형: **GET**

설명: 지정된 ID와 연결되어 있는 보안 인텔리전스 url 피드 개체를 검색합니다. 지정된 ID가 없으면 모든 보안 인텔리전스 url 피드 개체의 목록을 검색합니다.

URL: /api/fmc\_config/v1/domain/{domain\_UUID}/object/siurlfeeds

ID를 사용하는 GET의 URL: /api/fmc\_config/v1/domain/{domain\_UUID}/object/siurlfeeds/{object\_UUID}

권한: 개체 관리자

### **GET siurllists**

요청 유형: **GET**

설명: 지정된 ID와 연결되어 있는 보안 인텔리전스 url 목록 개체를 검색합니다. 지정된 ID가 없으면 모든 보안 인텔리전스 url 목록 개체의 목록을 검색합니다.

URL: /api/fmc\_config/v1/domain/{domain\_UUID}/object/siurllists

ID를 사용하는 GET의 URL:

/api/fmc\_config/v1/domain/{domain\_UUID}/object/siurllists/{object\_UUID}

권한: 개체 관리자

#### **GET tunneltags**

요청 유형: **GET**

설명: 지정된 ID와 연결되어 있는 터널 태그 개체를 검색합니다. 지정된 ID가 없으면 모든 터널 태그 개체의 목록을 검색합니다.

URL: /api/fmc\_config/v1/domain/{domain\_UUID}/object/tunneltags

ID를 사용하는 GET의 URL: /api/fmc\_config/v1/domain/{domain\_UUID}/object/tunneltags/{object\_UUID}

권한: 개체 관리자

#### **GET urlcategories**

요청 유형: **GET**

설명: 지정된 ID와 연결되어 있는 url 카테고리 개체를 검색합니다. 지정된 ID가 없으면 모든 url 카테 고리 개체의 목록을 검색합니다.

URL: /api/fmc\_config/v1/domain/{domain\_UUID}/object/urlcategories

ID를 사용하는 GET의 URL: /api/fmc\_config/v1/domain/{domain\_UUID}/object/urlcategories/{object\_UUID}

권한: 개체 관리자

#### **DELETE urlgroups**

요청 유형: **DELETE**

설명: 지정된 urlgroup 개체를 삭제합니다.

URL: /api/fmc\_config/v1/domain/{domain\_UUID}/object/urlgroups/{object\_UUID} 권한: 개체 관리자 > 개체 관리자 수정

#### **PUT urlgroups**

요청 유형: **PUT** 설명: urlgroup 개체를 수정합니다. URL: /api/fmc\_config/v1/domain/{domain\_UUID}/object/urlgroups/{object\_UUID} 권한: 개체 관리자 > 개체 관리자 수정

#### **POST urlgroups**

요청 유형: **POST** 설명: 지정된 파라미터를 사용하여 urlgroup 개체를 생성합니다. URL: /api/fmc\_config/v1/domain/{domain\_UUID}/object/urlgroups 권한: 개체 관리자 수정

#### **GET urlgroups**

요청 유형: **GET** 설명: 지정된 ID와 연결되어 있는 urlgroup 개체를 검색합니다. 지정된 ID가 없으면 모든 urlgroup 개 체의 목록을 검색합니다. URL: /api/fmc\_config/v1/domain/{domain\_UUID}/object/urlgroups ID를 사용하는 GET의 URL: /api/fmc\_config/v1/domain/{domain\_UUID}/object/urlgroups/{object\_UUID} 권한: 개체 관리자 > 개체 관리자 수정

#### **DELETE urls**

요청 유형: **GET**

설명: 지정된 URL을 삭제합니다. URL: /api/fmc\_config/v1/domain/{domain\_UUID}/object/urls/{object\_UUID} 권한: 개체 관리자

### **PUT urls**

요청 유형: **PUT**

설명: URL을 수정합니다. URL: /api/fmc\_config/v1/domain/{domain\_UUID}/object/urls/{object\_UUID} 권한: 개체 관리자

### **POST urls**

요청 유형: **POST** 설명: 지정된 파라미터를 사용하여 URL을 생성합니다. URL: /api/fmc\_config/v1/domain/{domain\_UUID}/object/urls 권한: 개체 관리자

### **GET urls**

요청 유형: **GET**

설명: 지정된 ID와 연결되어 있는 url 개체를 검색합니다. 지정된 ID가 없으면 모든 url 개체의 목록을 검색합니다.

URL: /api/fmc\_config/v1/domain/{domain\_UUID}/object/urls

ID를 사용하는 GET의 URL: /api/fmc\_config/v1/domain/{domain\_UUID}/object/urls/{object\_UUID} 권한: 개체 관리자

### **GET variablesets**

요청 유형: **GET**

설명: 지정된 ID와 연결되어 있는 변수 집합 개체를 검색합니다. 지정된 ID가 없으면 모든 변수 집합 개체의 목록을 검색합니다.

URL: /api/fmc\_config/v1/domain/{domain\_UUID}/object/variablesets

ID를 사용하는 GET의 URL: /api/fmc\_config/v1/domain/{domain\_UUID}/object/variablesets/{object\_UUID} 권한: 개체 관리자

#### **DELETE vlangrouptags**

요청 유형: **DELETE**

설명: 지정된 vlangrouptag 개체를 삭제합니다. URL: /api/fmc\_config/v1/domain/{domain\_UUID}/object/vlangrouptags/{object\_UUID} 권한: 개체 관리자 > 개체 관리자 수정

#### **PUT vlangrouptags**

요청 유형: **PUT**

설명: vlangrouptag 개체를 수정합니다.

URL: /api/fmc\_config/v1/domain/{domain\_UUID}/object/vlangrouptags/{object\_UUID}

권한: 개체 관리자 > 개체 관리자 수정

### **POST vlangrouptags**

요청 유형: **POST**

설명: 지정된 파라미터를 사용하여 VLAN 그룹 태그를 생성합니다. URL: /api/fmc\_config/v1/domain/{domain\_UUID}/object/vlangrouptags 권한: 개체 관리자 > 개체 관리자 수정

#### **GET vlangrouptags**

요청 유형: **GET**

설명: 지정된 ID와 연결되어 있는 vlan 그룹 태그 개체를 검색합니다. 지정된 ID가 없으면 모든 vlan 그룹 태그 개체의 목록을 검색합니다.

URL: /api/fmc\_config/v1/domain/{domain\_UUID}/object/vlangrouptags

ID를 사용하는 GET의 URL: /api/fmc\_config/v1/domain/{domain\_UUID}/object/vlangrouptags/{object\_UUID} 권한: 개체 관리자 > 개체 관리자 수정

#### **DELETE vlantags**

요청 유형: **DELETE**

설명: 지정된 VLAN 태그 개체를 삭제합니다. URL: /api/fmc\_config/v1/domain/{domain\_UUID}/object/vlantags/{object\_UUID} 권한: 개체 관리자 > 개체 관리자 수정

#### **PUT vlantags**

요청 유형: **PUT**

설명: VLAN 태그 개체를 수정합니다.

URL: /api/fmc\_config/v1/domain/{domain\_UUID}/object/vlantags/{object\_UUID}

권한: 개체 관리자 > 개체 관리자 수정

### **POST vlantags**

요청 유형: **POST**

설명: 지정된 파라미터를 사용하여 VLAN 태그를 생성합니다. URL: /api/fmc\_config/v1/domain/{domain\_UUID}/object/vlantags 권한: 개체 관리자 > 개체 관리자 수정

### **GET vlantags**

요청 유형: **GET**

설명: 지정된 ID와 연결되어 있는 vlantag 개체를 검색합니다. 지정된 ID가 없으면 모든 vlantag 개체 의 목록을 검색합니다.

URL: /api/fmc\_config/v1/domain/{domain\_UUID}/object/vlantags

ID를 사용하는 GET의 URL: /api/fmc\_config/v1/domain/{domain\_UUID}/object/vlantags/{object\_UUID}

권한: 개체 관리자

## 정책 서비스

### **DELETE accesspolicies**

요청 유형: **DELETE** 설명: 지정된 ID를 사용하는 액세스 제어 정책을 삭제합니다. URL: /api/fmc\_config/v1/domain/{domain\_UUID}/policy/accesspolicies/{object\_UUID} 권한: 정책 > 액세스 제어 정책 > 액세스 제어 정책 수정

#### **PUT accesspolicies**

요청 유형: **PUT**

설명: 액세스 제어 정책을 수정합니다.

URL: /api/fmc\_config/v1/domain/{domain\_UUID}/policy/accesspolicies/{object\_UUID} 권한: 정책 > 액세스 제어 정책 > 액세스 제어 정책 수정

### **POST accesspolicies**

#### 요청 유형: **POST**

설명: 지정된 파라미터를 사용하여 액세스 제어 정책을 생성합니다. URL: /api/fmc\_config/v1/domain/{domain\_UUID}/policy/accesspolicies 권한: 정책 > 액세스 제어 정책 > 액세스 제어 정책 수정

### **GET accesspolicies**

#### 요청 유형: **GET**

설명: 지정된 ID와 연결되어 있는 액세스 제어 정책을 검색합니다. 지정된 ID가 없으면 모든 액세스 제어 정책의 목록을 검색합니다.

URL: /api/fmc\_config/v1/domain/{domain\_UUID}/policy/accesspolicies

ID를 사용하는 GET의 URL: /api/fmc\_config/v1/domain/{domain\_UUID}/policy/accesspolicies/{object\_UUID}

권한: 정책

#### **DELETE accessrules**

요청 유형: **DELETE**

설명: 지정된 액세스 제어 정책에서 액세스 제어 규칙을 삭제합니다.

URL:

/api/fmc\_config/v1/domain/{domain\_UUID}/policy/accesspolicies/{container\_UUID}/accessrules/{object\_UUID} 권한: 정책 > 액세스 제어 > 액세스 제어 정책 > 액세스 제어 정책 수정

### **PUT accessrules**

요청 유형: **PUT**

설명: 지정된 액세스 제어 정책에서 액세스 제어 규칙을 수정합니다.

URL:

/api/fmc\_config/v1/domain/{domain\_UUID}/policy/accesspolicies/{container\_UUID}/accessrules/{object\_UUID} 권한: 정책 > 액세스 제어 > 액세스 제어 정책 > 액세스 제어 정책 수정

### **POST accessrules**

요청 유형: POST

설명: 지정된 액세스 제어 정책에서 액세스 제어 규칙을 생성합니다.

#### URL:

/api/fmc\_config/v1/domain/{domain\_UUID}/policy/accesspolicies/{container\_UUID}/accessrules 권한: 정책 > 액세스 제어 > 액세스 제어 정책 > 액세스 제어 정책 수정

#### **GET accessrules**

#### 요청 유형: **GET**

설명: 지정된 정책 ID 및 규칙 ID와 연결되어 있는 액세스 제어 규칙을 검색합니다. 지정된 규칙 ID가 없으면 지정된 정책 ID와 연결되어 있는 모든 액세스 규칙의 목록을 검색합니다.

#### URL:

/api/fmc\_config/v1/domain/{domain\_UUID}/policy/accesspolicies/{container\_UUID}/accessrules

ID를 사용하는 GET의 URL:

/api/fmc\_config/v1/domain/{domain\_UUID}/policy/accesspolicies/{container\_UUID}/accessrules/{object\_UUID}

권한: 정책 > 액세스 제어 > 액세스 제어 정책

### **PUT defaultactions**

요청 유형: **PUT**

설명: 지정된 액세스 제어 정책 ID 및 기본 작업 ID와 연결되어 있는 기본 작업을 수정합니다.

#### URL:

/api/fmc\_config/v1/domain/{domain\_UUID}/policy/accesspolicies/{container\_UUID}/defaultactions/{object\_UUID} 권한: 정책 > 액세스 제어 > 액세스 제어 정책 > 액세스 제어 정책 수정

#### **GET defaultactions**

요청 유형: **GET**

설명: 지정된 액세스 제어 정책 ID 및 기본 작업 ID와 연결되어 있는 기본 작업을 검색합니다. 지정된 기본 작업 ID가 없으면 지정된 액세스 제어 정책 ID와 연결되어 있는 모든 기본 작업의 목록을 검색 합니다.

#### URL:

/api/fmc\_config/v1/domain/{domain\_UUID}/policy/accesspolicies/{container\_UUID}/defaultactions

#### ID를 사용하는 GET의 URL:

/api/fmc\_config/v1/domain/{domain\_UUID}/policy/accesspolicies/{container\_UUID}/defaultactions/{object\_UUID}

권한: 정책 > 액세스 제어 > 액세스 제어 정책

#### **GET filepolicies**

요청 유형: **GET**

설명: 지정된 ID와 연결되어 있는 파일 정책 개체를 검색합니다. 지정된 ID가 없으면 모든 파일 정책 개체의 목록을 검색합니다.

URL: /api/fmc\_config/v1/domain/{domain\_UUID}/policy/filepolicies

ID를 사용하는 GET의 URL:

/api/fmc\_config/v1/domain/{domain\_UUID}/policy/filepolicies/{object\_UUID}

권한: 정책 > 액세스 제어 > 악성코드 및 파일 정책

### **DELETE ftdnatpolicies**

요청 유형: **DELETE**

설명: 지정된 ID를 사용하는 Firepower Threat Defense NAT 정책을 삭제합니다. URL: /api/fmc\_config/v1/domain/{domain\_UUID}/policy/ftdnatpolicies/{object\_UUID} 권한: 디바이스 > NAT > NAT 목록 > NAT 정책 수정

#### **PUT ftdnatpolicies**

요청 유형: **PUT** 설명: 지정된 ID를 사용하는 Firepower Threat Defense NAT 정책을 수정합니다. URL: /api/fmc\_config/v1/domain/{domain\_UUID}/policy/ftdnatpolicies/{object\_UUID} 권한: 디바이스 > NAT > NAT 목록 > NAT 정책 수정

#### **POST ftdnatpolicies**

요청 유형: **POST**

설명: 지정된 파라미터를 사용하여 Firepower Threat Defense NAT 정책을 생성합니다. URL: /api/fmc\_config/v1/domain/{domain\_UUID}/policy/ftdnatpolicies 권한: 디바이스 > NAT > NAT 목록 > NAT 정책 수정

#### **GET ftdnatpolicies**

#### 요청 유형: **GET**

설명: 지정된 ID와 연결되어 있는 Firepower Threat Defense NAT 정책을 검색합니다. 지정된 ID가 없 으면 모든 Firepower Threat Defense NAT 정책의 목록을 검색합니다.

URL: /api/fmc config/v1/domain/{domain UUID}/policy/ftdnatpolicies

ID를 사용하는 GET의 URL:

/api/fmc\_config/v1/domain/{domain\_UUID}/policy/ftdnatpolicies/{object\_UUID}

권한: 디바이스 > NAT > NAT 목록

#### **DELETE autonatrules**

요청 유형: **DELETE**

설명: 지정된 파라미터를 사용하여 NAT 규칙을 삭제합니다.

URL:

/api/fmc\_config/v1/domain/{domain\_UUID}/policy/ftdnatpolicies/{container\_UUID}/autonatrules/{object\_UUID}

권한: 디바이스 > NAT > NAT 목록 > NAT 정책 수정

### **PUT autonatrules**

요청 유형: **PUT**

설명: 지정된 파라미터를 사용하여 NAT 규칙을 수정합니다.

URL:

/api/fmc\_config/v1/domain/{domain\_UUID}/policy/ftdnatpolicies/{container\_UUID}/autonatrules/autonatrule\_UUID) 권한: 디바이스 > NAT > NAT 목록 > NAT 정책 수정

### **POST autonatrules**

요청 유형: **POST**

설명: 지정된 파라미터를 사용하여 NAT 정책을 생성합니다. URL: /api/fmc\_config/v1/domain/{domain\_UUID}/policy/ftdnatpolicies/{container\_UUID}/autonatrules 권한: 디바이스 > NAT > NAT 목록 > NAT 정책 수정

### **GET autonatrules**

요청 유형: **GET**

설명: 특정 ID와 연결되어 있는 NAT 규칙을 검색합니다. 지정된 ID가 없으면 모든 NAT 규칙의 목록 을 검색합니다.

URL:

/api/fmc\_config/v1/domain/{domain\_UUID}/policy/ftdnatpolicies/{container\_UUID}/autonatrules

#### ID를 사용하는 GET의 URL:

/api/fmc\_config/v1/domain/{domain\_UUID}/policy/ftdnatpolicies{container\_UUID}/autonatrules/{object\_UUID}

권한: 디바이스 > NAT > NAT 목록

### **DELETE manualnatrules**

요청 유형: **POST**

설명: 지정된 NAT 정책에서 수동 NAT 규칙을 삭제합니다.

#### URL:

/api/fmc\_config/v1/domain/{domain\_UUID}/policy/ftdnatpolicies/{container\_UUID}/manualnatrules/{object\_UUID}

권한: 디바이스 > NAT > NAT 목록 > NAT 정책 수정

#### **PUT manualnatrules**

요청 유형: **PUT**

설명: 지정된 NAT 정책에서 수동 NAT 규칙을 수정합니다.

URL:

/api/fmc\_config/v1/domain/{domain\_UUID}/policy/ftdnatpolicies/{container\_UUID}/manualnatrules/{object\_UUID}

권한: 디바이스 > NAT > NAT 목록 > NAT 정책 수정

### **POST manualnatrules**

요청 유형: **POST**

설명: 지정된 파라미터를 사용하여 수동 NAT 규칙을 생성합니다.

URL:

/api/fmc\_config/v1/domain/{domain\_UUID}/policy/ftdnatpolicies/{container\_UUID}/manualnatrules

권한: 디바이스 > NAT > NAT 목록 > NAT 정책 수정

### **GET manualnatrules**

#### 요청 유형: **GET**

설명: 지정된 ID와 연결되어 있는 수동 NAT 규칙을 검색합니다. 지정된 ID가 없으면 모든 수동 NAT 규칙의 목록을 검색합니다.

#### URL:

/api/fmc\_config/v1/domain/{domain\_UUID}/policy/ftdnatpolicies/{container\_UUID}/manualnatrules

#### ID를 사용하는 GET의 URL:

/api/fmc\_config/v1/domain/{domain\_UUID}/policy/ftdnatpolicies/{container\_UUID}/manualnatrules/{object\_UUID}

권한: 디바이스 > NAT > NAT 목록

### **GET natrules**

요청 유형: **GET**

설명: 지정된 NAT 정책과 연결되어 있는 모든 NAT 규칙(수동 및 자동)의 목록을 검색합니다. URL: /api/fmc\_config/v1/domain/{domain\_UUID}/policy/ftdnatpolicies/{container\_UUID}/natrules 권한: 디바이스 > NAT > NAT 목록

#### **GET intrusionpolicies**

요청 유형: **GET**

설명: 지정된 ID와 연결되어 있는 침입 정책을 검색합니다. 지정된 ID가 없으면 모든 침입 정책의 목 록을 검색합니다.

URL: /api/fmc\_config/v1/domain/{domain\_UUID}/policy/intrusionpolicies

ID를 사용하는 GET의 URL: /api/fmc\_config/v1/domain/{domain\_UUID}/policy/intrusionpolicies/{object\_UUID} 권한: 정책 > 액세스 제어 > 침입 정책

#### **GET snmpalerts**

요청 유형: **GET**

설명: 지정된 ID와 연결되어 있는 SNMP 알림 개체를 검색합니다. 지정된 ID가 없으면 모든 SNMP 알 림 개체의 목록을 검색합니다.

URL: /api/fmc\_config/v1/domain/{domain\_UUID}/policy/snmpalerts

ID를 사용하는 GET의 URL: /api/fmc\_config/v1/domain/{domain\_UUID}/policy/snmpalerts/{object\_UUID}

권한: 정책 > 작업 > 알림 > 알림 보기

#### **GET syslogalerts**

요청 유형: **GET**

설명: 지정된 ID와 연결되어 있는 syslog 알림 개체를 검색합니다. 지정된 ID가 없으면 모든 syslog 알 림 개체의 목록을 검색합니다.

URL: /api/fmc\_config/v1/domain/{domain\_UUID}/policy/syslogalerts

ID를 사용하는 GET의 URL: /api/fmc\_config/v1/domain/{domain\_UUID}/policy/syslogalerts/{object\_UUID}

권한: 정책 > 작업 > 알림

## 정책 할당 서비스

#### **PUT policyassignments**

요청 유형: **PUT**

설명: 할당된 액세스 정책을 수정하여 새 디바이스나 새 디바이스 그룹을 추가합니다.

URL:/api/fmc\_config/v1/domain/{domain\_UUID}/assignment/policyassignments/{object\_UUID} 권한:

### **POST policyassignments**

요청 유형: **POST**

설명: 할당되지 않은 액세스 정책을 디바이스 또는 디바이스 그룹에 할당합니다.

URL: /api/fmc\_config/v1/domain/{domain\_UUID}/assignment/policyassignments 권한:

### **GET policyassignments**

요청 유형: **GET**

설명: 지정된 ID와 연결되어 있는 정책 할당을 검색합니다. 지정된 ID가 없으면 모든 대상 디바이스 에 대한 정책 할당 목록을 검색합니다.

URL: /api/fmc\_config/v1/domain/{domain\_UUID}/assignment/policyassignments

ID를 사용하는 GET의 URL:

/api/fmc\_config/v1/domain/{domain\_UUID}/assignment/policyassignments/{object\_UUID}

권한:

필터링에 사용할 수 있는 파라미터: name

## 상태 서비스

#### **GET taskstatuses**

설명: 지정된 ID를 사용하는 이전에 제출한 보류 중인 작업에 대한 정보를 검색합니다. 현재 디바이 스 등록 및 구축 작업용으로 지원됩니다.

URL: /api/fmc\_config/v1/domain/{domain\_UUID}/job/taskstatuses

ID를 사용하는 GET의 URL:

/api/fmc\_config/v1/domain/{domain\_UUID}/job/taskstatuses/{object\_UUID}

권한: 디바이스 수정/구축

## 시스템 정보

#### **GET serverversion**

요청 유형: **GET** 설명: 서버의 버전 정보를 요청합니다. URL: /api/fmc\_platform/v1/info/serverversion 권한:

# **Firepower Threat Defense**에서 제공되는 서비스

### **GET physicalinterfaces**

요청 유형: **GET**

설명: 지정된 NGFW 디바이스 ID 및 인터페이스 ID와 연결되어 있는 물리적 인터페이스를 검색합니 다. 지정된 인터페이스 ID가 없으면 지정된 NGFW 디바이스 ID와 연결되어 있는 모든 물리적 인터페 이스의 목록을 검색합니다.

URL:

/api/fmc\_config/v1/domain/{domain\_UUID}/devices/devicerecords/{container\_UUID}/physicalinterfaces

#### ID를 사용하는 GET의 URL:

/api/fmc\_config/v1/domain/{domain\_UUID}/devices/devicerecords/{container\_UUID}/physicalinterfaces/{object\_UUID}

권한: 디바이스 > 디바이스 관리

#### **PUT fpphysicalinterfaces**

요청 유형: **PUT**

설명: 지정된 디바이스에서 물리적 인터페이스를 수정합니다.

URL:

/api/fmc\_config/v1/domain/{domain\_UUID}/devices/devicerecords/{containerUUID}/fpphysicalinterfaces/{object\_UUID} 권한: 디바이스 > 디바이스 관리 > 디바이스 수정

### **GET redundantinterfaces**

요청 유형: **GET**

설명: 지정된 NGFW 디바이스 ID 및 인터페이스 ID와 연결되어 있는 중복 인터페이스를 검색합니다. 지정된 인터페이스 ID가 없으면 지정된 NGFW 디바이스 ID와 연결되어 있는 모든 중복 인터페이스 의 목록을 검색합니다.

#### URL:

/api/fmc\_config/v1/domain/{domain\_UUID}/devices/devicerecords/{container\_UUID}/redundantinterfaces URL:

/api/fmc\_config/v1/domain/{domain\_UUID}/devices/devicerecords/{container\_UUID}/redundantinterfaces/{object\_UUID}

권한: 디바이스 > 디바이스 관리

### **GET etherchannelinterfaces**

#### 요청 유형: **GET**

설명: 지정된 NGFW 디바이스 ID 및 인터페이스 ID와 연결되어 있는 이더넷 채널 인터페이스를 검색 합니다. 지정된 ID가 없으면 지정된 NGFW 디바이스 ID와 연결되어 있는 모든 이더넷 채널 인터페이 스의 목록을 검색합니다.

#### URL:

/api/fmc\_config/v1/domain/{domain\_UUID}/devices/devicerecords/{container\_UUID}/etherchannelinterfaces

#### ID를 사용하는 GET의 URL:

/api/fmc\_config/v1/domain/{domain\_UUID}/devices/devicerecords/{container\_UUID}/etherchannelinterfaces/{object\_UUID}

권한: 디바이스 > 디바이스 관리

필터링에 사용할 수 있는 파라미터:

#### **GET subinterfaces**

#### 요청 유형: **GET**

설명: 지정된 NGFW 디바이스 ID 및 인터페이스 ID와 연결되어 있는 하위 인터페이스를 검색합니다. 지정된 인터페이스 ID가 없으면 지정된 NGFW 디바이스 ID와 연결되어 있는 모든 하위 인터페이스 의 목록을 검색합니다.

#### URL:

/api/fmc\_config/v1/domain/{domain\_UUID}/devices/devicerecords/{containerUUID}/subinterfaces

#### ID를 사용하는 GET의 URL:

/api/fmc\_config/v1/domain/{domain\_UUID}/devices/devicerecords/{containerUUID}/subinterfaces/{object\_UUID}

권한: 디바이스 > 디바이스 관리

### **GET bridgegroupinterfaces**

요청 유형: **GET**

설명: 지정된 NGFW 디바이스 ID 및 인터페이스 ID와 연결되어 있는 브리지 그룹 인터페이스를 검색 합니다. 지정된 인터페이스 ID가 없으면 지정된 NGFW 디바이스 ID와 연결되어 있는 모든 브리지 그 룹 인터페이스의 목록을 검색합니다.

#### URL:

/api/fmc\_config/v1/domain/{domain\_UUID}/devices/devicerecords/{container\_UUID}/bridgegroupinterfaces

ID를 사용하는 GET의 URL:

/api/fmc\_config/v1/domain/{domain\_UUID}/devices/devicerecords/{container\_UUID}/bridgegroupinterfaces/{object\_UUID}

권한: 디바이스 > 디바이스 관리

#### **POST bridgegroupinterfaces**

요청 유형: **POST**

설명: 지정된 NGFW 디바이스 ID 및 인터페이스 ID와 연결되어 있는 브리지 그룹 인터페이스를 생성 합니다.

URL:

/api/fmc\_config/v1/domain/{domain\_UUID}/devices/devicerecords/{container\_UUID}/bridgegroupinterfaces

권한: 디바이스 > 디바이스 관리 > 디바이스 수정

#### **PUT bridgegroupinterfaces**

```
요청 유형: PUT
```
설명: 지정된 디바이스에서 브리지 그룹 인터페이스를 수정합니다.

URL:

/api/fmc\_config/v1/domain/{domain\_UUID}/devices/devicerecords/{container\_UUID}/bridgegroupinterfaces

권한: 디바이스 > 디바이스 관리 > 디바이스 수정

### **DELETE bridgegroupinterfaces**

요청 유형: **DELETE**

설명: 지정된 NGFW 디바이스 ID 및 인터페이스 ID와 연결되어 있는 브리지 그룹 인터페이스를 삭제 합니다.

URL:

/api/fmc\_config/v1/domain/{domain\_UUID}/devices/devicerecords/{container\_UUID}/bridgegroupinterfaces 권한: 디바이스 > 디바이스 관리 > 디바이스 수정

### **POST devicerecords**

요청 유형: **POST**

설명: Firepower Managemenr Center에 지정된 디바이스를 등록합니다.
URL: /api/fmc config/v1/domain/{domain UUID}/devices/devicerecords 권한: 디바이스 > 디바이스 관리 > 디바이스 수정

## **PUT devicerecords**

요청 유형: **PUT**

설명: 지정된 ID와 연결되어 있는 디바이스 레코드를 수정합니다.

URL: /api/fmc\_config/v1/domain/{domain\_UUID}/devices/devicerecords/{object\_UUID}

권한: 디바이스 > 디바이스 관리 > 디바이스 수정

#### **GET devicegrouprecords**

요청 유형: **GET**

설명: 지정된 ID와 연결되어 있는 디바이스 그룹을 검색합니다. 지정된 ID가 없으면 모든 디바이스 그룹의 목록을 검색합니다.

URL: /api/fmc\_config/v1/domain/{domain\_UUID}/devicegroups/devicegrouprecords

ID를 사용하는 GET의 URL: /api/fmc\_config/v1/domain/{domain\_UUID}/devicegroups/devicegrouprecords/{object\_UUID} 권한: 디바이스 > 디바이스 관리 > 디바이스 보기

## **DELETE devicerecords**

요청 유형: **DELETE**

설명: 지정된 디바이스를 등록 취소합니다. URL: /api/fmc\_config/v1/domain/{domain\_UUID}/devices/devicerecords/{object\_UUID} 권한: 디바이스 > 디바이스 관리 > 디바이스 수정

## **POST devicegrouprecords**

요청 유형: **POST**

설명: 지정된 개체 ID를 사용하는 디바이스 그룹을 생성합니다. URL: /api/fmc\_config/v1/domain/{domain\_UUID}/devicegroups/devicegrouprecords 권한: 디바이스 > 디바이스 관리 > 디바이스 수정

#### **PUT devicegrouprecords**

요청 유형: **PUT**

설명: 지정된 개체 ID를 사용하는 디바이스 그룹을 수정합니다. URL: /api/fmc\_config/v1/domain/{domain\_UUID}/devicegroups/devicegrouprecords/{object\_UUID} 권한: 디바이스 > 디바이스 관리 > 디바이스 수정

### **GET devicegrouprecords**

요청 유형: **GET**

설명: 지정된 ID와 연결되어 있는 디바이스 그룹을 검색합니다. 지정된 ID가 없으면 모든 디바이스 그룹의 목록을 검색합니다.

URL: /api/fmc\_config/v1/domain/{domain\_UUID}/devicegroups/devicegrouprecords

ID를 사용하는 GET의 URL: /api/fmc\_config/v1/domain/{domain\_UUID}/devicegroups/devicegrouprecords/{object\_UUID} 권한: 디바이스 > 디바이스 관리 > 디바이스 보기

#### **DELETE devicegrouprecords**

요청 유형: **DELETE**

설명: 지정된 개체 ID를 사용하는 디바이스 그룹을 삭제합니다. URL: /api/fmc\_config/v1/domain/{domain\_UUID}/devicegroups/devicegrouprecords/{object\_UUID} 권한: 디바이스 > 디바이스 관리 > 디바이스 수정

### **POST securityzones**

요청 유형: **POST** 설명: 지정된 파라미터를 사용하여 securityzone 개체를 생성합니다. URL: /api/fmc\_config/v1/domain/{domain\_UUID}/object/securityzones 권한: 개체 관리자 > 개체 관리자 수정

#### **PUT securityzones**

요청 유형: **PUT**

설명: securityzone 개체를 수정합니다. URL: /api/fmc\_config/v1/domain/{domain\_UUID}/object/securityzones/{object\_UUID} 권한: 개체 관리자 > 개체 관리자 수정

#### **GET securityzones**

요청 유형: **GET**

설명: 지정된 ID와 연결되어 있는 보안 영역 개체를 검색합니다. 지정된 ID가 없으면 모든 보안 영역 개체의 목록을 검색합니다.

URL: /api/fmc\_config/v1/domain/{domain\_UUID}/object/securityzones

ID를 사용하는 GET의 URL: /api/fmc\_config/v1/domain/{domain\_UUID}/object/securityzones/{object\_UUID}

권한: 개체 관리자

필터링에 사용할 수 있는 파라미터: name

## **DELETE securityzones**

요청 유형: **DELETE** 설명: 지정된 securityzone 개체를 삭제합니다. URL: /api/fmc\_config/v1/domain/{domain\_UUID}/object/securityzones/{object\_UUID} 권한: 개체 관리자 > 개체 관리자 수정

#### **POST policyassignments**

요청 유형: **POST**

설명: 할당되지 않은 액세스 정책을 디바이스 또는 디바이스 그룹에 할당합니다. URL: /api/fmc\_config/v1/domain/{domain\_UUID}/assignment/policyassignments 권한:

## **PUT policyassignments**

요청 유형: **PUT**

설명: 할당된 액세스 정책을 수정하여 새 디바이스나 새 디바이스 그룹을 추가합니다. URL: /api/fmc\_config/v1/domain/{domain\_UUID}/assignment/policyassignments/{object\_UUID} 권한:

## **GET policyassignments**

요청 유형: **GET**

설명: 지정된 ID와 연결되어 있는 정책 할당을 검색합니다. 지정된 ID가 없으면 모든 대상 디바이스 에 대한 정책 할당 목록을 검색합니다.

URL: /api/fmc\_config/v1/domain/{domain\_UUID}/assignment/policyassignments ID를 사용하는 GET의 URL: /api/fmc\_config/v1/domain/{domain\_UUID}/assignment/policyassignments/{object\_UUID} 권한: 필터링에 사용할 수 있는 파라미터: name

#### **GET deployabledevices**

요청 유형: **GET** 설명: 컨피그레이션을 변경하여 구축할 준비가 된 모든 디바이스의 목록을 검색합니다. URL: /api/fmc\_config/v1/domain/{domain\_UUID}/deployment/deployabledevices 권한: 디바이스에 컨피그레이션 구축 필터링에 사용할 수 있는 파라미터: name

#### **POST deploymentrequests**

요청 유형: **POST**

설명: 지정된 디바이스에 컨피그레이션 변경 사항을 구축하기 위한 요청을 생성합니다. URL: /api/fmc\_config/v1/domain/{domain\_UUID}/deployment/deploymentrequests/{object\_UUID} 권한: 디바이스에 컨피그레이션 구축

## **GET inlinesets**

요청 유형: **GET**

설명: 지정된 NGIPS 디바이스 ID 및 인라인 집합 ID와 연결되어 있는 인라인 집합에 대한 정보를 검 색합니다. 지정된 인라인 집합 ID가 없으면 지정된 NGIPS 디바이스 ID와 연결되어 있는 모든 인라인 집합의 목록을 검색합니다.

URL:/api/fmc\_config/v1/domain/{domain\_UUID}/devices/devicerecords/{container\_UUID}/inlinesets

ID를 사용하는 GET의 URL: /api/fmc\_config/v1/domain/{domain\_UUID}/devices/devicerecords/{container\_UUID}/inlinesets/{object\_UUID}

권한: 디바이스 > 디바이스 관리

필터링에 사용할 수 있는 파라미터: name

## **POST inlinesets**

요청 유형: **POST**

설명: 지정된 디바이스에서 인라인 집합을 생성합니다.

URL:/api/fmc\_config/v1/domain/{domain\_UUID}/devices/devicerecords/{container\_UUID}/inlinesets 권한: 디바이스 > 디바이스 관리 > 디바이스 수정

# **PUT inlinesets**

요청 유형: **PUT**

설명: 지정된 디바이스에서 인라인 집합을 수정합니다.

URL:

/api/fmc\_config/v1/domain/{domain\_UUID}/devices/devicerecords/{container\_UUID}/inlinesets/{object\_UUID} 권한: 디바이스 > 디바이스 관리 > 디바이스 수정

## **DELETE inlinesets**

요청 유형: **DELETE**

설명: 지정된 디바이스에서 인라인 집합을 삭제합니다.

URL:

/api/fmc\_config/v1/domain/{domain\_UUID}/devices/devicerecords/{containerUUID}/inlinesets/{object\_UUID} 권한: 디바이스 > 디바이스 관리 > 디바이스 수정

#### **GET fplogicalinterfaces**

요청 유형: **GET**

설명: 지정된 NGIPS 디바이스 ID 및 인터페이스 ID와 연결되어 있는 논리 인터페이스를 검색합니다. 지정된 ID가 없으면 지정된 NGIPS 디바이스 ID와 연결되어 있는 모든 논리 인터페이스의 목록을 검 색합니다.

URL:

/api/fmc\_config/v1/domain/{domain\_UUID}/devices/devicerecords/{container\_UUID}/fplogicalinterfaces

ID를 사용하는 GET의 URL:

/api/fmc\_config/v1/domain/{domain\_UUID}/devices/devicerecords/{container\_UUID}/fplogicalinterfaces/{object\_UUID}

권한: 디바이스 > 디바이스 관리

필터링에 사용할 수 있는 파라미터: name

## **POST fplogicalinterfaces**

요청 유형: **POST**

설명: 지정된 디바이스에서 논리 인터페이스를 생성합니다.

URL:

/api/fmc\_config/v1/domain/{domain\_UUID}/devices/devicerecords/{container\_UUID}/fplogicalinterfaces

권한: 디바이스 > 디바이스 관리 > 디바이스 수정

# **PUT fplogicalinterfaces**

요청 유형: **PUT**

설명: 지정된 디바이스에서 논리 인터페이스를 수정합니다.

URL:

/api/fmc\_config/v1/domain/{domain\_UUID}/devices/devicerecords/{container\_UUID}/fplogicalinterfaces/{object\_UUID} 권한: 디바이스 > 디바이스 관리 > 디바이스 수정

# **DELETE fplogicalinterfaces**

#### 요청 유형: **DELETE**

설명: 지정된 디바이스에서 논리 인터페이스를 삭제합니다.

URL: /api/fmc\_config/v1/domain/{domain\_UUID}/devices/devicerecords/{containerUUID}/ fplogicalinterfaces/{object\_UUID}

권한: 디바이스 > 디바이스 관리 > 디바이스 수정